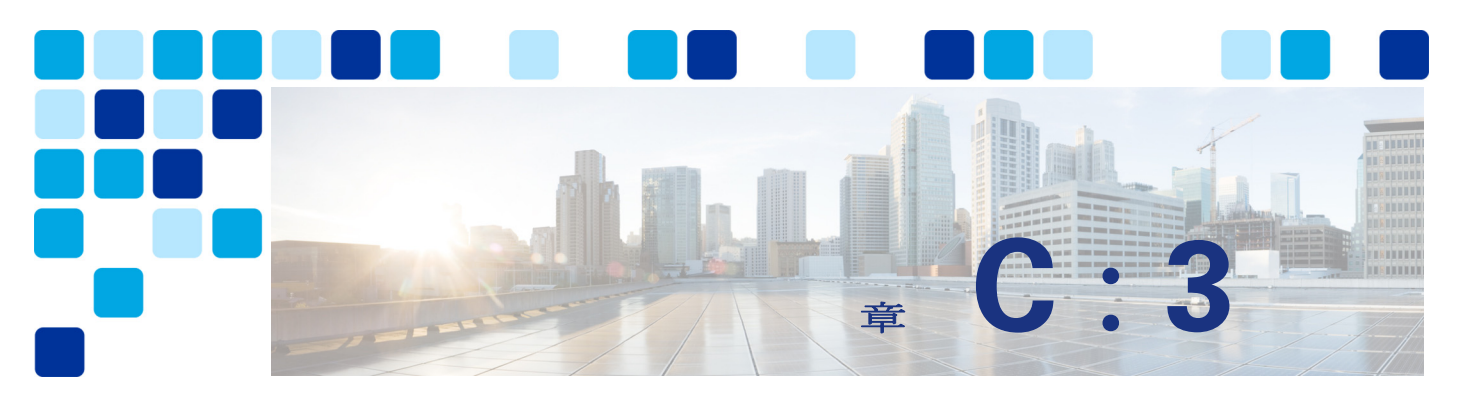

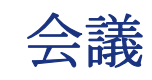

#### 改訂日:**2019** 年 **2** 月 **19** 日

この章では、企業展開におけるビデオおよび音声会議のコンポーネントと導入方法について説 明します。また、会議の[アーキテクチャーに](#page-2-0)ついて説明し[、会議の導入プロセス](#page-18-0)に含まれる主 なタスクについて概要を示します。

[会議の導入プロセスの](#page-18-0)主なタスクはそれぞれ、そのタスクに必要な手順をリストする「概要」 セクションから始まり、そのタスクの重要な「導入上の考慮事項」を扱うセクションが続きま す。その後、「概要」セクションでリストされた導入タスク(展開タスク)の詳細を示すセク ションが続きます。

# この章の新規情報とは

C[:表](#page-0-0) 3-1 に、この章に新しく追加されたトピック、またはこのマニュアルの以前のリリース から大幅に改訂されたトピックの一覧を示します。

#### <span id="page-0-0"></span>*C*:表 *3-1* 新規情報、またはこのマニュアルの以前のリリースからの変更情報

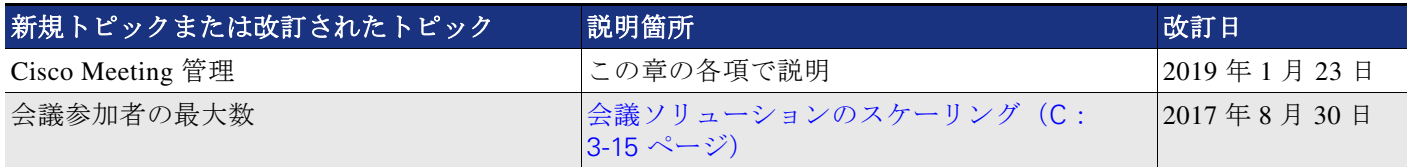

# コア コンポーネント

コア アーキテクチャには、以下の主要な会議要素が含まれます。

- **•** 音声 / ビデオ会議と会議リソース管理用の Cisco Meeting Server
- **•** 会議のプロビジョニング、モニタリング、およびスケジューリング用の Cisco TelePresence Management Suite (TMS)
- **•** Microsoft Exchange のルームおよびリソース カレンダーとインターフェイスするための Cisco TelePresence Management Suite Extension for Microsoft Exchange (TMSXE)
- **•** Cisco Meeting Management の会議のモニタリングと管理

加えて、Cisco TMS アーキテクチャには、次のシスコ以外のコンポーネントが含まれています。

- **•** Microsoft SQL データベース
- **•** Microsoft Active Directory
- **•** Microsoft Exchange or Microsoft Office 365
- **•** ネットワークロードバランサ

# 主なメリット

- **•** すべてのデバイス タイプでの会議ユーザ エクスペリエンスが簡略化およ び最適化されました
- **•** 無期限、スケジュール、インスタントのいずれかまたはすべての会議の 1 つ以上のリソー スの導入をサポートする柔軟性と拡張性のあるアーキテクチャ
- **•** 会議リソースとプロセスの高可用性
- **•** ビデオ ネットワークでの復元性
- **•** ホストで会議の参加者と会議室をスケジュールするための単一のツール
- **•** マルチパーティ ライセンスは、ブリッジ上のすべての会議リソースへのフル アクセスを可 能にします
- **•** 1 つのインターフェイスで会議をモニタおよび管理する White Glove サービス

# <span id="page-2-1"></span>会議タイプ

会議ソリューションは、C[:表](#page-2-1) 3-2 に示す会議タイプと会議機能をサポートします。

*C*:表 *3-2* 会議の種類

| 会議タイプ                                        | 説明                                                                                                    |
|----------------------------------------------|----------------------------------------------------------------------------------------------------|
| 「インスタン<br>ト会議<br>(Instant)<br>conferences) 1 | Unified CM でホストされたポイントツーポイント コールから、会議ブリッジ<br>にホストされた三者コールへのエスカレートは手動で行います(アドホック<br>会議とも呼ばれます)。インスタント会議は、会議前にスケジュールまたは用<br>意されません。                                                                                                    |
| [無期限の会<br>議 (Permanent<br>conferences) 1     | 事前のスケジュールなしで会議を行えるようにする、事前定義されたアドレ<br>ス。会議ホストはその他のユーザとアドレスを共有します。それらのユーザ<br>は、いつでもそのアドレスにコールインできます(ミートミー会議、スタ<br>ティック会議、または、ランデブー会議とも呼ばれます)。この章で説明する<br>無期限会議では、Cisco Meeting Server スペースが使用されます。スペースを<br>ユーザベースにすることができ、会議名、レイアウト、PIN などの項目に関<br>して Cisco Meeting Server からスペースがプロビジョニングされます。スペー<br>スを作成する方法として、ユーザのインポート、API、または手動作成が可<br>能です。 |
| スケジュール<br>済み会議                               | 開始および終了時間のある(オプションで一連の参加者を事前定義する)、<br>Cisco TMS を介して、または Cisco TMS を使用した統合、あるいはその両方<br>を使用して予約する会議。                                                                                                    |

<span id="page-2-0"></span>アーキテクチャー

会議アーキテクチャは、ブリッジ リソース用およびリソース管理用の Cisco Meeting Server、 リソースのプロビジョニング、スケジューリング用の Cisco TelePresence Management Suite (TMS)、会議モニタリング用の Cisco Meeting Management、およびコール処理用の Cisco Unified Communications Manager(Unified CM)で構成されます。このアーキテクチャでは SIP コール制御が排他的に使用されます。すべての会議タイプ用の会議ブリッジとして Cisco Meeting Server を使用し、SIP トランクを使用して Cisco Meeting Server を Unified CM に接続し ます (C : 図 3-1)。

Unified CM は、HTTPS 経由で XML-RPC を使用して Cisco Meeting Server と通信し、インスタ ント会議用の会議ブリッジを制御します。Cisco TMS は REST API 接続を使用して Cisco Meeting Server にリンクし、会議リソースのプロビジョニングとスケジューリングを行います。 Cisco Meeting Management および Cisco Meeting Server は、REST API、イベント サブスクリプ ション、およびコール詳細レコード (CDR) インターフェイスを介して接続されて、会議管理機 能を実行します。また、Cisco Meeting Management は、TMS Booking API を使用して Cisco TMS に接続し、スケジュールされた会議を管理します。(C[:図](#page-3-0) 3-1)。

<span id="page-3-0"></span>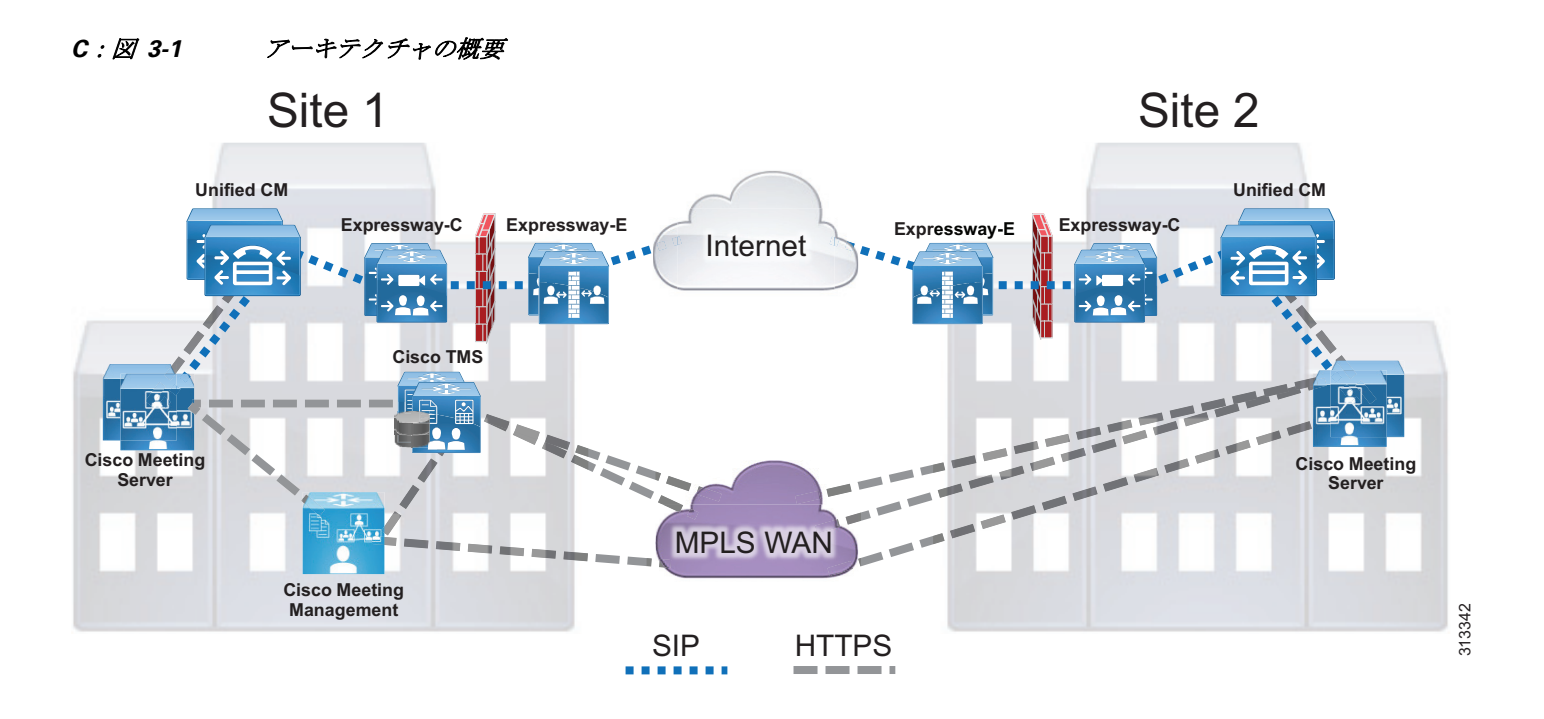

ライセンスに関しては、各 Cisco Meeting Server にマルチパーティ ライセンスをインストール して、他の機能ライセンスと一緒に使用します。デフォルトで、システム内のすべてのユーザ が Shared Multiparty Plus (SMP+) を使用します。また、Personal Multiparty Plus (PMP) が必要 な場合は、Cisco Meeting Server API 経由で PMP+ をユーザに割り当てる必要があります。

スケジューリング アーキテクチャは、Cisco TMS および TMSXE 両方のアクティブ ノードと パッシブ ノードで構成されています。これらは、ネットワーク ロード バランサの後ろに導入 されています。アクティブ ノードは着信要求を処理します。一方、パッシブ ノードはスタン バイ モードで動作し、その Web ページとサービスがロック ダウン状態になってすべての着信 トラフィックを拒否します。大規模な Cisco TMS 展開 ( サイジングの章を参照)では、C[:](#page-4-0) 図 [3-2](#page-4-0) に示すように、Cisco TMS と TMSXE を別々の仮想マシンにインストールする必要があ ります。TMS サーバは顧客データ センターに設置され、そこでは組織の SQL 展開もホストさ れます。すべてのサーバ ノードが、外部の Microsoft SQL データベースから機能します。加え て、会議を適切にスケジュールするにはエンドポイント、Cisco Meeting Server、および Unified CM が使用されます。(C[:図](#page-4-0) 3-2)。

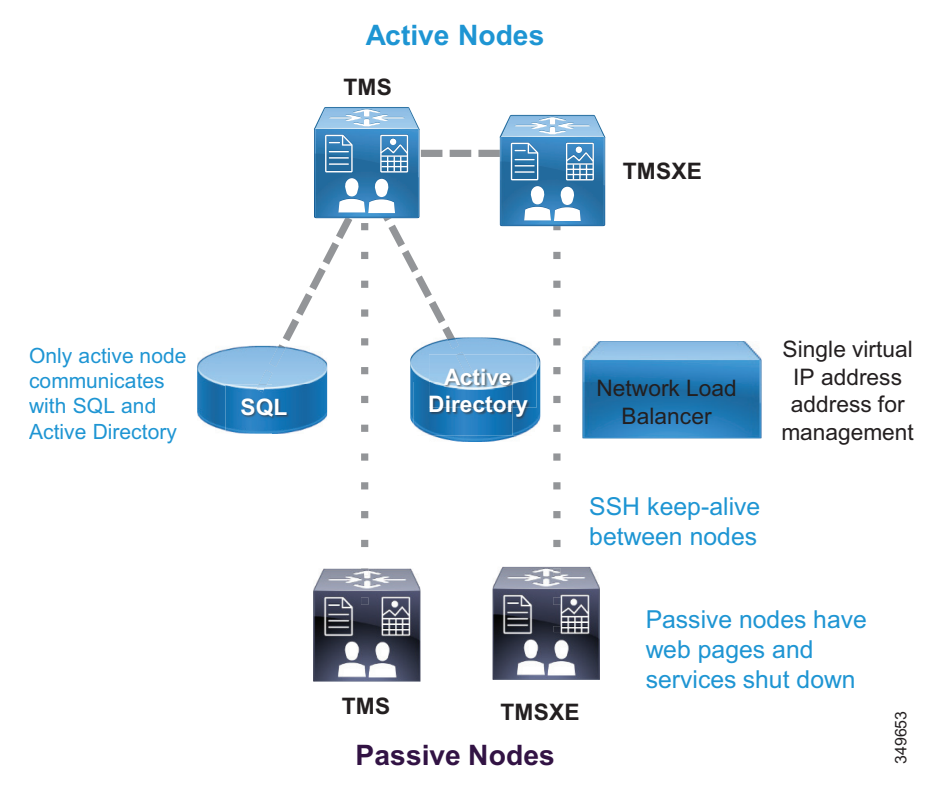

<span id="page-4-0"></span>*C*:図 *3-2* スケジューリング アーキテクチャの概要

Cisco Meeting Management は Cisco Meeting Server の外部にある別個のサーバ上で、Cisco Meeting Server 導入環境専用として稼働します。Cisco Meeting Management ユーザは、ユーザ認 証とユーザ ロールの判別に使用される LDAP ディレクトリ内にあります。Cisco Meeting Management は、イベント サブスクリプション インターフェイスと REST API を使用して、 Cisco Meeting Server で会議管理機能を実行します。Cisco Meeting Management は Cisco Meeting Server 上の CDR 受信者として自己設定して、コール関連のイベントを受信します。これによ り、会議がいつ開始したか、または終了したのかという情報や、その他のコール アクティビ ティが認識されます。Cisco Meeting Management は、Cisco TMS 用 Booking API を使用して、 Cisco TMS から今後予定されている会議の情報を取得します。(C[:図](#page-5-0) 3-3)。

Cisco Meeting Server と TMS の互換性のあるバージョンについては、以下で入手できる最新 バージョンの *Cisco Meeting Management* インスタレーション および 設定ガイドを参照してくだ さい。

[https://www.cisco.com/c/en/us/support/conferencing/meeting-management/products-installation-g](https://www.cisco.com/c/en/us/support/conferencing/meeting-management/products-installation-guides-list.html) uides-list.html

 $\begin{picture}(120,20) \put(0,0){\line(1,0){10}} \put(15,0){\line(1,0){10}} \put(15,0){\line(1,0){10}} \put(15,0){\line(1,0){10}} \put(15,0){\line(1,0){10}} \put(15,0){\line(1,0){10}} \put(15,0){\line(1,0){10}} \put(15,0){\line(1,0){10}} \put(15,0){\line(1,0){10}} \put(15,0){\line(1,0){10}} \put(15,0){\line(1,0){10}} \put(15,0){\line($ 

注 Cisco Meeting Management には、適切なライセンスを持つ Cisco Meeting Server インスタンス以 外の追加ライセンスは必要ありません。

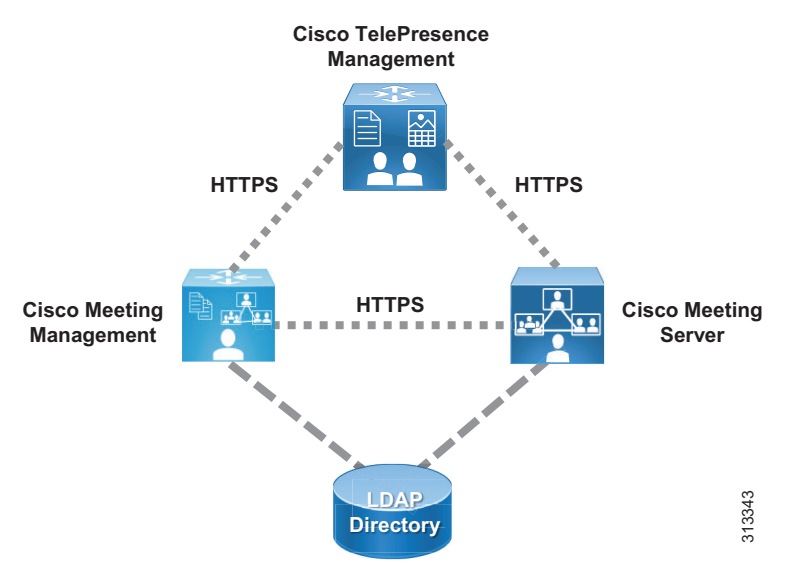

#### <span id="page-5-0"></span>*C*:図 *3-3 Cisco Meeting Management* のアーキテクチャ

## **Cisco Meeting Server** の役割

Cisco Meeting Server は、ビデオ会議機能(C[:図](#page-6-0) 3-4)を提供してすべてのタイプの会議を処 理できる複数のコンポーネントで構成されます。Call Bridge コンポーネントは、コール制御用 の Unified CM と統合し、会議機能を実行するためのリソースを提供します。すべての Cisco Meeting Server 会議がスペース上でホストされます。スペースは、音声、ビデオ、コンテンツ 共有機能を備えた、スペース URI またはディレクトリ番号を使ってアクセス可能な仮想会議室 です。Cisco Meeting Server は、ユーザをシステムにインポートするために Microsoft Active Directory などのディレクトリ サーバと統合する必要があります。インポート プロセス中に、 フィールド マッピング表現設定を使用してスペースが作成されます。ユーザとスペースに関す るすべての情報がデータベースに保存されます。参加者は、シスコまたはサードパーティ製の 標準的なビデオ エンドポイント、Cisco Jabber クライアント、または Cisco ミーティング アプ リを使用して会議に参加できます。XMPP サーバは、Cisco ミーティング アプリ経由でログイ ンするユーザを認証します。ログイン後に、Web Bridge が WebRTC クライアント ユーザを Call Bridge に接続します。

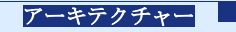

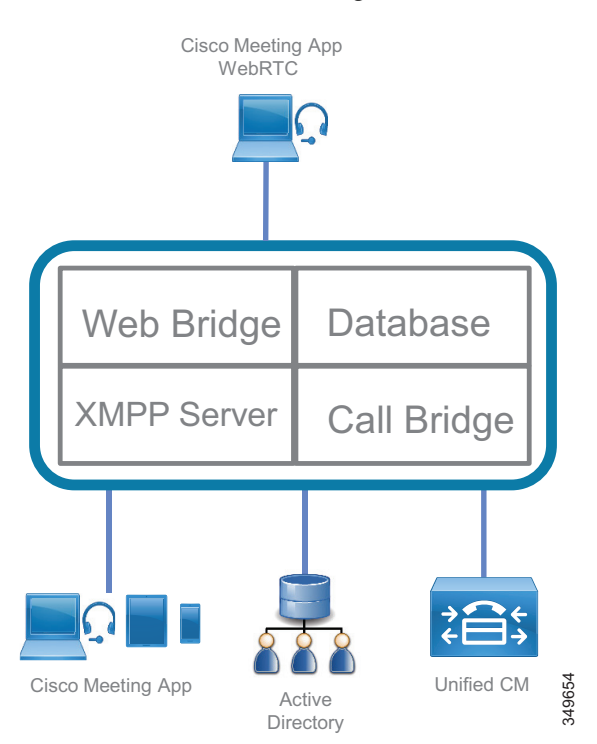

#### <span id="page-6-0"></span>*C*:図 *3-4 Cisco Meeting Server* 内部のコンポーネント

注 すべての Cisco Meeting Server コンポーネントが C[:図](#page-6-0) 3-4 に表示されているわけではなく、エ ンタープライズ コラボレーション プリファード アーキテクチャに関連したコンポーネントの みが表示されています。

Cisco ミーティング アプリは Cisco Meeting Server のクライアントであり、ネイティブ デスク トップまたはモバイル アプリケーションとして、あるいは WebRTC ブラウザ アプリケーショ ンとして使用可能です。Cisco ミーティング アプリを使用すれば、ユーザは音声、ビデオ、お よびコンテンツ共有を使用する会議にログインし、参加することができます。WebRTC クライ アントを使用すれば、Cisco Meeting Server アカウントを持っていないユーザがゲストとして会 議に参加することができます。加えて、Cisco ミーティング アプリを使用するとユーザは会議 を開催したり、参加者の表示 / ミュート / 削除などの操作を実行したり、録音を開始 / 停止し たり、独自のスペースを作成して編集することができます。

注 Cisco ミーティング アプリをエンタープライズ ネットワークの内側と外側のどちらにも展開し

て会議に参加させることができますが、このエンタープライズ コラボレーション プリファー ド アーキテクチャではエンタープライズ ネットワーク内部の展開のみを扱います。エンター プライズ ネットワークの外部の展開については、 [https://www.cisco.com/c/en/us/support/conferencing/meeting-server/products-installation-and-configu](https://www.cisco.com/c/en/us/support/conferencing/meeting-server/products-installation-and-configuration-guides-list.html) [ration-guides-list.html](https://www.cisco.com/c/en/us/support/conferencing/meeting-server/products-installation-and-configuration-guides-list.html) にある Cisco Meeting Server 構成ガイドの最新版を参照してください。

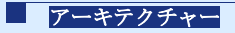

会議用の Cisco Meeting Server を使用すると、次のようなメリットがあります。

- **•** 小規模な展開と大規模な展開のどちらにも簡単にスケーリングし、必要に応じてキャパシ ティを段階的に追加できる
- **•** すべてのデバイス タイプで簡略化された、直感的かつ最適な会議エクスペリエンス
- **•** マルチパーティ ライセンスを使用すると、利用可能な基盤ハードウェアの上限に達するま で会議の参加人数を増やすことができる
- **•** 1 つの展開モデルですべての会議タイプに対応

## **Cisco TMS** の役割

Cisco TMS は、会議スケジューリングと会議室システム予約を提供します。Unified CM はエン ドポイントの設定管理を維持し、TMS はカレンダー情報をこれらのエンドポイントに配信でき ます。管理者は、組織のデフォルト会議のパラメータを設定できます。パラメータの設定後 に、このテンプレートに基づいて個々の会議が作成されます。

TMS 機能の一部(電話帳、ソフトウェア管理、レポート機能など)はプリファード アーキテ クチャで使用されません。

## **Microsoft Exchange** に対する **Cisco TMS Extension** の役割

エンドユーザが複数の会議室リソースを使用する会議を Microsoft Outlook でスケジュールする と、Exchange の Exchange Web Service(EWS)機能により、そのイベントが TMS にスケジュー ル済み会議として同期されます。この同期は双方向であるため、管理者またはサポート担当員 が、会議主催者の Outlook イベントにアクセスせずに、会議を更新できます。組織内で会議に 使用する予定のすべてのエンドポイント リソースが、1 つの Exchange 会議要求にリストされて いる必要があります。

## **Cisco Meeting Management** の役割

Cisco Meeting Management は Cisco TMS と併せて使用することで、Cisco Meeting Sever に完全 な管理機能を提供します。Meeting Management では、顧客に White Glove サービスを提供する ことができます。また、オペレータに、アクティブな会議、過去の会議 ( 最長 7 日前 )、また は今後の会議 ( 最長 24 時間前 ) の一覧を表示します。さらに、オペレータは、参加者、会議の 期間、会議の開始時刻など、個々の会議に関する詳細情報を表示することができます。会議 中、オペレータは、録音またはストリーミングの開始または停止、レイアウトの変更、参加者 の追加またはドロップ、会議の終了などの会議管理機能を実行し、アクティブな発言者を確認 することができます。個々の参加者レベルでは、オペレータは音声またはビデオのミュート・ ミュート解除、レイアウトの変更、重要度の設定・設定解除、あるいは参加者の通話統計を確 認することができます。

Cisco Meeting Management のユーザは、管理者、またはビデオ オペレータのいずれかのユーザ グループに属します。各ユーザグループは、ユーザが割り当てられているディレクトリ内で定 義される LDAP グループにマッピングされます。ユーザがポータルにログインすると、会議管 理はディレクトリを使用してユーザを認証し、グループのメンバーシップを判断します。管理 者は、Cisco Meeting Management ポータルのすべての機能へのフル アクセス権を持っています。 ビデオ オペレータは、Cisco Meeting Management のポータルの会議のモニタリングと管理、シ ステムのステータスチェック機能にのみにアクセスすることができます。

## 展開の概要

標準的な展開では、複数の Unified CM ノードがコール制御に使用されます。Cisco Meeting Server は SIP トランクを使って Unified CM に接続し、会議リソースを管理したり、コールをブ リッジしたりします。(C[:図](#page-8-0) 3-5) Cisco TMS および Cisco Meeting Management は、会議管理 ファシリティとスケジューリングを提供します。同じインフラストラクチャが、非スケジュー ル済み会議とスケジュール済み会議の両方に使用されます。Cisco Expressway は、ローカル エ ンタープライズへの Business-to-Business(B2B)コールとモバイルおよびリモート アクセス (MRA)コールを可能にするためのファイアウォール トラバーサル機能を提供します。これら の要素は一緒に、ローカル エンタープライズに音声およびビデオ会議を提供します。

<span id="page-8-0"></span>*C*:図 *3-5* 標準的な展開

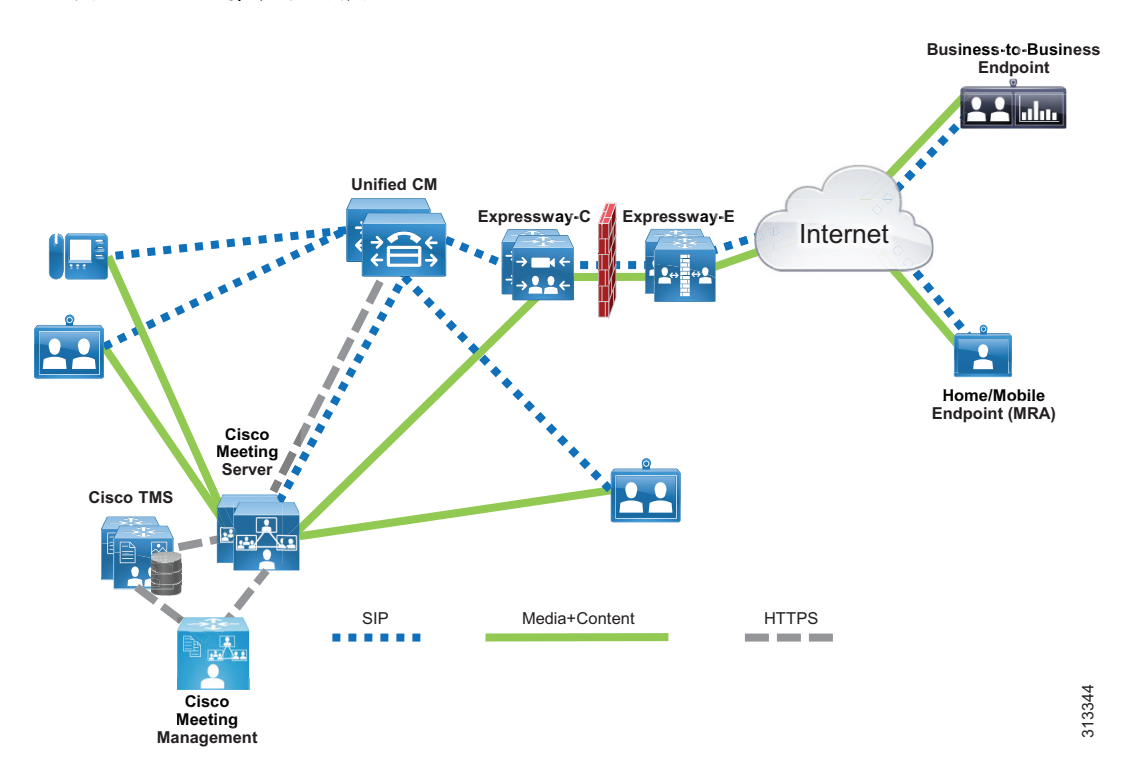

## 要件と推奨事項

- **•** TelePresence コールを伝達する Unified CM に接続されたすべての SIP トランクで、早期オ ファー メッセージングを推奨します。
- **•** Cisco Meeting Server ではすべての会議タイプ(インスタント、無期限、およびスケジュー ル済み) 用に 1 つの SIP トランクを使用します。
- **•** Cisco Meeting Server で会議をホストするためのマルチパーティ ランセンスを設定します。

## 会議のコール フロー

Unified CM で、接続されたエンドポイント間の音声およびビデオ コールのデバイス登録および ルーティングを行います。無期限、インスタント、およびスケジュール済み会議のコールはす べて、単一の SIP トランクを介して Cisco Meeting Server 上の Call Bridge にルーティングされま す。Call Bridge ごとに個別の SIP トランクが必要です。インスタント会議用に Cisco Meeting Server ノード宛てに XML-RPC 要求を伝送する Unified CM ノードで、HTTPS 接続が設定され ます(C[:図](#page-9-0) 3-6 を参照)。ユーザがデバイス上の会議ソフトキーを押して二者通話を三者通話 にエスカレートすると、Unified CM が Cisco Meeting Server に API 要求を送信し、この HTTPS 接続を介して会議をホストするための一時スペースが作成されます。さまざまなコンポーネン トによって作成されるスペース上で、インスタント、無期限、およびスケジュール済み会議が ホストされます。スペースの詳細については、[5. Cisco Meeting Server](#page-45-0) スペースを展開するの セクションを参照してください。

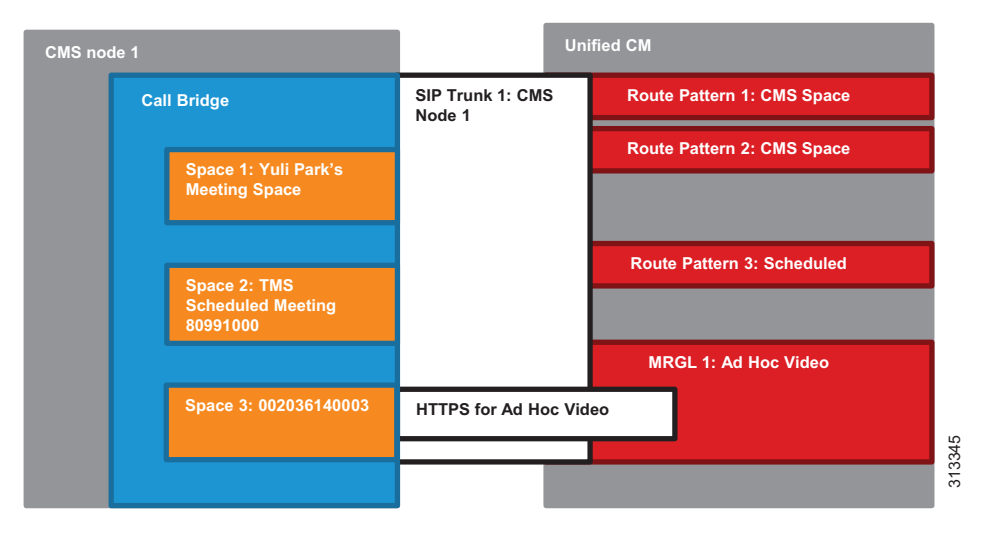

#### <span id="page-9-0"></span>*C*:図 *3-6 Unified CM* と *Cisco Meeting Server SIP* トランク

Unified CM によって管理されるインスタント コール フローは、スケジュール会議など、その 他の方法で作成された会議への参加者を追加するために使用できません。その他のコール フ ローを使用して、インスタント会議への参加者を追加することはできません。インスタント コール エスカレーション方式は、その方法で作成されたインスタント会議でのみサポートされ ます。その他の方法で生成された会議をインスタント メカニズムで拡張することはできませ ん。これにより、チェーン会議の可能性を回避できます。

## インスタント会議

インスタント会議では、Unified CM と Cisco Meeting Server 上の Call Bridge の間で SIP トラン クに関連付けられた HTTPS XML-RPC 接続が使用されます。ユーザが会議ソフトキーを押して インスタント会議を開始すると、Unified CM が HTTPS 接続を介して API 要求を発行し、 Cisco Meeting Server 上で一時スペースが作成されます。その後、Unified CM は SIP トランクを 介してすべての参加者をそのスペースにルーティングします。会議が終わると、Unified CM は 別の API 要求を発行して、Cisco Meeting Server からそのスペースを削除します。

### **Cisco Meeting Server** スペースを使用した常設会議

無期限会議は、Cisco Meeting Server スペースを使用して展開されます。スペースは、無期限タ イプの会議を提供し、LDAP からのユーザ インポート プロセスの一部として作成されます。 ユーザは、いつでもスペース URI をダイヤルして会議を開始できます。管理者はフィールド マッピングを通してスペースの属性(名前、ユーザ名、URI など)を指定できます。これに より、これらのマッピングを使ってスペースを作成できるようになります。ユーザはその後、 Cisco ミーティング アプリを使ってログインし、自分のスペースにメンバーを追加できます。 Unified CM と、この会議タイプ用の Cisco Meeting Server 上の Call Bridge の間で SIP トランク を接続します。同じ SIP トランクが、他の会議タイプで会議参加者をスペースにルーティング するために使用されます。

## スケジュール済み会議

このソリューションは Cisco Meeting Server 上の会議のスケジューリングをサポートし、スケ ジューリングは Cisco TMS を使用して実行されます。スケジュール済み会議では、Unified CM と、Cisco Meeting Server 上の Call Bridge の間に SIP トランクが必要です。ここでも、他の会議 タイプの場合と同じ SIP トランクが使用され、Unified CM はスケジュール済み会議の参加者を SIP トランクの宛先にルーティングします。HTTPS 接続を介して Cisco Meeting Server 上で REST API 要求を発行できるようにするには、Cisco TMS に Cisco Meeting Server を追加します。 スケジュール済み会議用の数値 ID 範囲を設定した後、Cisco TMS は API リンクを介して数値 ID ごとに Cisco Meeting Server 上に非アクティブなスペースを作成します。その後、Cisco TMS は、主催者が会議をスケジュールしたときにダイヤルイン番号をこの範囲からランダムに選択 します。スケジュール済み会議を開始する時間になると、Cisco TMS は API を使用してスペー スをアクティブにし、参加者がコールインを開始できるようになります。

## サイドパーティー エンドポイント

他の機器プロバイダ製のエンドポイントは、標準的な SIP を使用して会議に参加できます。イ ンスタント会議を開始できるのは、会議ボタンをサポートする Unified CM に登録されたエンド ポイントだけです。SIP への H.323 コールをインターワーキングさせるために Cisco Expressway または Cisco VCS を使用できます。これにより、H.323 エンドポイントは会議に参加できるよ うになります。

## ハイアベイラビリティー

会議ソリューションについていくつかのレベルで、ハイ アベイラビリティを考慮する必要があ ります。また、ハイ アベイラビリティは、考慮するサービスに応じて異なる方法で実現されま す。

スケジュール済み会議と非スケジュール済み会議の両方で、高可用性のために Cisco Unified CM、Cisco Meeting Server、および Cisco TMS が必要です。

### <span id="page-10-0"></span>**Ciso Meeting Server** の高適用性

追加のコンポーネント インスタンスを 1 つ以上のサーバに展開すると、Cisco Meeting Server の 復元力が強化され、複数コンポーネント インスタンスで負荷を共有することができ、それらの 1 つで障害が発生してもバックアップ インスタンスが負荷を処理します。加えて、XMPP サー バ、Call Bridge、およびデータベースをまとめてクラスタ化して単一のインスタンスとして動 作させることができます。C[:図](#page-11-0) 3-7 を参照してください。

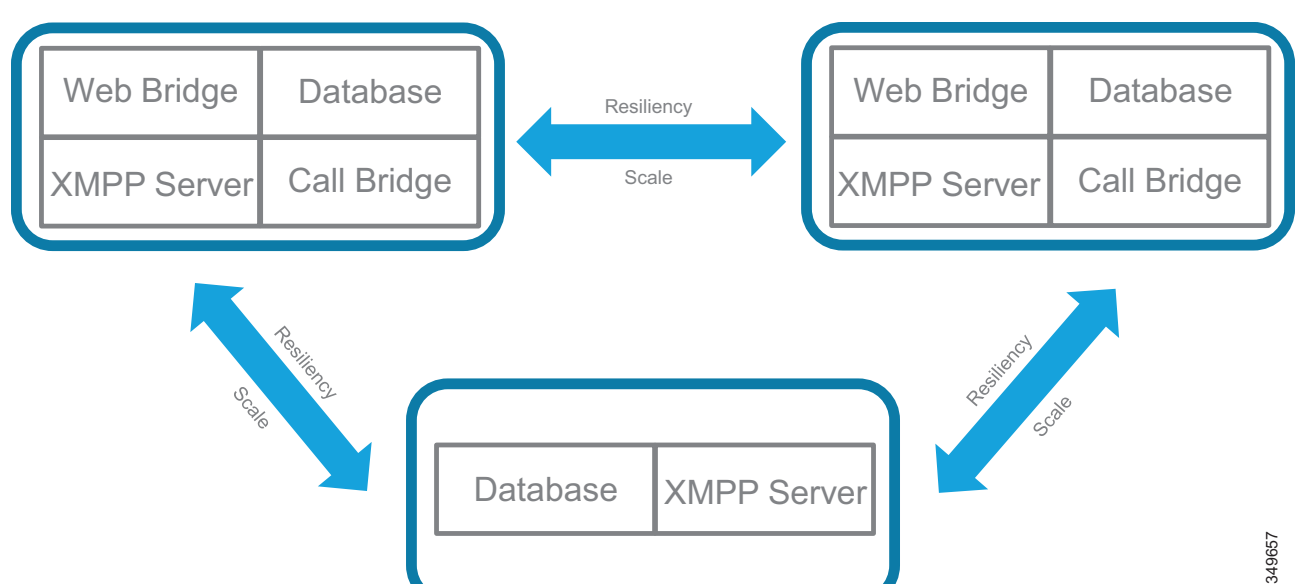

#### <span id="page-11-0"></span>*C*:図 *3-7* 高可用性を備えた *Cisco Meeting Server* クラスタの最小構成

標準的な 1 つの Cisco Meeting Server クラスタは、Call Bridge サービスが有効になっている 2 つ以 上(8つ以下)のノードで構成されます。コールブリッジ間の最大ラウンドトリップ時間(RTT) は 300 ms です。Call Bridge クラスタ ピアは、分配リンクを介してフル メッシュ内で相互に接続 されます。このリンクは、コールブリッジ間でコール信号と制御ステータスメッセージを渡すた めに使用される HTTPS 接続です。コールは、クラスタ内の任意のコールブリッジに送信するこ とができます。1 つのコールブリッジがダウンした場合、統一された CM は残りの Call Bridge に コールをルーティングして会議に参加できるようにします。ライブ会議中に 1 つの Call Bridge で 障害が発生した場合、それらのコールがドロップされ、参加者は同じ番号をダイヤルして新しい Call Bridge 上の会議に参加する必要があります。Unified CM ルート グループとルート リスト構造 を使用すると、SIP トランクを介してコールを Cisco Meeting Server に分配できます。

1 つのクラスタとして構成された複数の Call Bridge を、1 つ以上の Call Bridge グループに分け ることができます。グループ内の Call Bridge では、Cisco Meeting Server がそれらのブリッジ間 でコールをインテリジェントに負荷分散して、可能な場合には同じ会議のすべてのコールを同 じ Call Bridge に送信することができます。コールが Call Bridge に送信されると、Cisco Meeting Server は Call Bridge 内の現在の負荷に基づいてコールの拒否または受け入れを決定します。現 在の負荷がプリセットしきい値を下回っている場合は、コールが受け入れられます。そうでな い場合はコールが拒否され、Unified CM はダイヤル プラン設定を使用してそのコールを Call Bridge グループ内の別 Call Bridge に再ルーティングします。コールを受け入れる Call Bridge が Unified CM で見つからない場合は、コール全体が拒否されます。Cisco Meeting Server がコール を受け入れた後、コールをその Cisco Meeting Server の Call Bridge 上でホストすることも、会議 の内部順序付きリストに従って優先順位が最も高い別の Call Bridge に移動することもできま す。コールを移動した場合は、Call Bridge が有効になっているターゲット Cisco Meeting Server が Replaces を伴う INVITE を Unified CM に送ってコールを引き継ぎます。デフォルトで、Call Bridge グループ内の Call Bridge は、負荷が 80% になった時点で新しい参加者のコールをすべて 拒否し、新しい分配コールだけが許可されます。コールブリッジ間のネットワーク要件として は、グループ内部のコールブリッジ間の RTT を 100 ms 以下に、同じクラスタ内の 2 つのコー ルブリッジ間の RTT を 300 ms 以下にする必要があります。

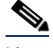

注 Call Bridge グループとロード バランシングが使用されない場合は、コールが拒否されません が、負荷制限に到達したときにすべてのコールの品質が低下します。この現象が頻繁に起きる 場合は、追加のハードウェアを配置することをお勧めします。

データベース クラスタは、1 つのマスターと複数のスレーブで構成されます。最大データベー ス数は 5 で、ノード間の最大 RTT は 200 ms です。データベース マスターは読み取り操作と書 き込み操作の両方を実行できますが、スレーブは読み取り操作だけを実行できます。Call Bridge は常にデータベース マスターに接続して読み取りと書き込みを行い、マスターでのすべ ての変更内容がスレーブに複製されます。ローカル データベースを備えた Call Bridge は自動的 にローカル データベース クラスタのマスターに接続しますが、ローカル データベースを備え ていない Call Bridge は手動でデータベース クラスタに接続される必要があります。マスターで 障害が発生すると、スレーブの1つが新しいマスターになり、他のスレーブがこの新しいマス ターに対して再登録します。障害が修復されると、古いマスターがスレーブになり、新しいマ スターに対して登録します。ネットワーク分割が発生した場合は、クラスタ メンバーの過半数 を認識できるデータベース ノードのみが、マスターへの昇格対象と見なされます。同様に、ク ラスタ メンバーの過半数を認識できない既存のマスターはスレーブに降格されます。これによ り、複数のマスターが作成されないことが保証されます。ここで、データベース クラスタが偶 数(2 つまたは 4 つ)のノードで構成され、等しいノード数の 2 つのセグメントにネットワー クが分割された場合、一方の側のマスターが過半数の(つまり半数を超える)クラスタ メン バーを認識できないため、スレーブに降格されます。この場合、クラスタ内にマスターが存在 しなくなり、Call Bridge は引き続きコールを引き受けますが、データベースの書き込み操作が 不可能になります。このような理由で、マスターが常に選択されるようにするには、データ ベース クラスタのノード数を奇数にすることをお勧めします。その結果、クラスタ内のデータ ベース ノードの最小数は 3 になります。

XMPP の復元力により、特定の XMPP サーバに到達できないクライアント向けのフェールオー バー保護が提供されます。3 つ以上の奇数の XMPP サーバ ノードを使用して XMPP サーバ ク ラスタを設定する必要があります。これは、Cisco Meeting Server が XMPP サーバ マスターを選 択するために過半数のクラスタ ノードが使用可能であるというマスター選択アルゴリズム要件 があるためです。クラスタで XMPP サーバ マスターが使用可能でない場合、Cisco ミーティン グ アプリ ユーザはログインできません。各 XMPP サーバは、リンクが確立されている他の サーバの場所を認識しています。サーバはキープアライブ メッセージを使用して互いをモニタ し、マスターを選出します。XMPP メッセージは任意のサーバに送られる可能性があり、マス ター XMPP サーバに転送されます。マスターで障害が発生した場合は、新しいマスターが選択 され、他の XMPP サーバは新しいマスターにメッセージを転送します。Call Bridge は DNS SRV レコード(xmpp-component)を使用して、SRV レコードで設定された優先順位と重要度に基 づいて利用可能な XMPP サーバと接続します。Call Bridge は、一度に 1 つの XMPP サーバに接 続します。ネットワークの問題によって Call Bridge と XMPP サーバとの接続が失われた場合、 Call Bridge は別の XMPP サーバに再接続しようとします。すべての Call Bridge をそれぞれの XMPP サーバ内で設定する必要があります。

C[:図](#page-11-0) 3-7 は、高可用性を備えた Cisco Meeting Server クラスタの最小設定を示しています。こ の構成では、データベースおよび XMPP サーバの 3 つのインスタンスをホストするために、最 低3台のサーバが必要です。別個のサーバで各コンポーネント サービス (Web Bridge と Call Bridge)の少なくとも 2 つのインスタンスを有効にし、Call Bridge を 1 つのグループに配置し ます。各サーバ内のすべてのサービスを有効にする必要はありません。必要なものだけを有効 にします。2 つの Call Bridge で処理できる以上のキャパシティが展開に必要な場合は、追加の Call Bridge を 3 番目のサーバでセットアップすることができます(Call Bridge 専用の 4 番目の サーバを調達する必要はありません)。C[:表](#page-13-0) 3-3 は、単一の Unified CM クラスタ用のさまざ まな数の Call Bridge に必要な Cisco Meeting Server クラスタ最小構成を示しています。

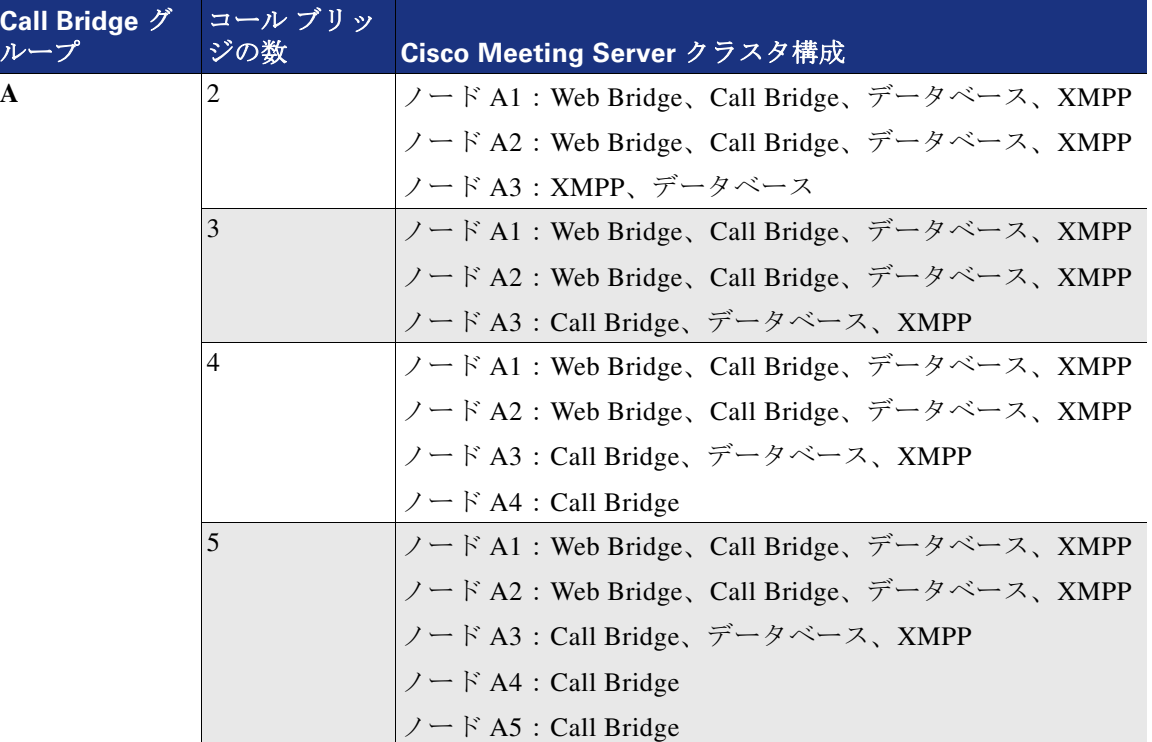

<span id="page-13-0"></span>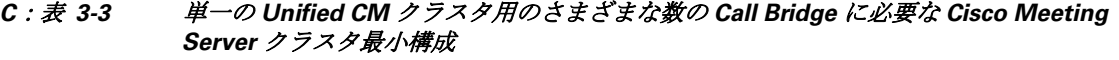

## **TMS** ハイ アベイラビリティー

大規模な Cisco TMS 展開の高可用性には、2 つの TMS フロントエンド サーバ、TMSXE を実行 する 2 つのサーバ、ネットワーク ロード バランサ、および外部 Microsoft SQL データベースが 含まれます(C[:図](#page-4-0) 3-2 を参照)。TMS 復元性では、2 つのサーバ(1 つのアクティブ ノードと 1 つの パッシブ ノード)だけがサポートされており、またこのモデルでは、TMS 導入環境の キャパシティを増減することはできません。ネットワーク ロード バランサ (NLB) は、TMS サーバの前面に展開されます。TMS への着信トラフィックは、NLB を通過してアクティブ ノードに転送されます。TMS からの送信トラフィックは、NLB を通過せず直接、宛先に送信 されます。NLB は既存のアクティブ ノードで障害を検出すると、ユーザによる介入なしで、 自動的に新しいアクティブ ノードに切り替えます。

## **Cisco Meeting Management** のハイ アベイラビリティー

Cisco Meeting Management には、復元力のためのクラスタ機能は組み込まれていません。高可 用性のために、お客様は同一の設定で、2 つの独立した Cisco Meeting Management インスタン スを設定できます。この場合、両方のインスタンスを同じ Cisco Meeting Servers と Cisco TMS に接続する必要があります。次に、ネットワークロードバランサーを Cisco Meeting Management インスタンスの前に配置すると、ユーザはロード バランサを介して Cisco Meeting Management ポータルに接続することができます。Cisco Meeting Management サーバのロード バ ランサの設定と可用性により、どの Cisco Meeting Management サーバにユーザが接続するかが 判断されます。

## 会議のセキュリティー

プリファード アーキテクチャは、メディアとシグナリングの暗号化を完全にサポートします。 ただし、このドキュメントで紹介するソリューションでは、簡略化のために、すべての会議用 に Cisco Meeting Server と Unified CM の間に非セキュア SIP トランクを実装します。例外とし て、Unified CM と Cisco Meeting Server の間の API 通信を暗号化するというソリューション要 件があるので、この場合は HTTPS を使用する必要があります。

Cisco Meeting Server は外部コンポーネントとの通信および内部コンポーネント間の通信にセ キュア接続を使用するため、証明書が必要です。コンポーネント間の接続を保護するには、認 証局(CA)署名付き証明書を使用します。詳細については、セキュリティーの章を参照して ください。

PIN やパスワードを使用して会議へのアクセスを制限するため、別レベルのセキュリティを追 加できます。接続が許可される前にすべての参加者に PIN の入力を求めるように、すべてのス ケジュール済み会議または無期限会議で PIN を設定できます。

## <span id="page-14-0"></span>会議ソリューションのスケーリング

会議ソリューションを拡張する主な方法は、標準的な Cisco Meeting Server クラスタに(最大 8 つまで)Call Bridge を追加することです。

この展開では、Unified CM 内の SIP トランクを使用したダイヤル プラン、ルート グループ、 およびルート リスト設定に基づいて、クラスタ内の任意の Call Bridge にコールをルーティング できます。同じ会議に対する複数コールが別々の Call Bridge にルーティングされる場合は、最 後の 4 人のアクティブ スピーカー(話者)の音声とビデオが Call Bridge 間で交換され、1 つの ブリッジ上の参加者が別のブリッジ上のアクティブ スピーカーを認識できます。

注 Cisco Meeting Server は、8 つを超える Call Bridge を使用したクラスタリングをサポートします が、その展開にはシスコの事前承認が必要です。詳細については、地域のシスコ アカウント チームにお問い合わせください。

Call Bridge ごとに 450 人の参加者をサポートできます。そのため、会議ごとの参加者の最大数 は単一のサーバで 450 人、1 つのクラスタ内の複数サーバでは最大 2,600 人の参加者をサポート できます。

## 複数の **Unified CM** クラスターに関する考慮事項

複数の Unified CM クラスタを含む大規模展開では、複数の Call Bridge グループを使って設定 された 1 つの Cisco Meeting Server クラスタを使用し、Unified CM クラスタごとに 1 つのグルー プを割り当てます。

たとえば、展開に 3 つの Unified CM クラスタがある場合は、各 Unified CM クラスタに 1 つず つ、合計 3 つの Call Bridge グループを使用して 1 つの Cisco Meeting Server クラスタを展開する 必要があります。各 Unified CM クラスタにおいて、ローカル Call Bridge グループ内の Call Bridge ごとに 1 つの SIP トランクが必要です。Unified CM クラスタへのすべての着信会議コー ルが、ローカル Call Bridge グループによって処理されます。Call Bridge には、フル メッシュ内 のグループ内部および外部のピアに接続された分配リンクが必要です。同じ会議では、ユーザ が Unified CM クラスタからダイヤルインしてローカル Call Bridge グループに到達できます。 別々のグループ内の Call Bridge は、参加者がブリッジを超えて互いに認識できるように、最後 の 4 人のアクティブ スピーカーの音声とビデオをピアと交換します。(C[:図](#page-15-0) 3-8)。

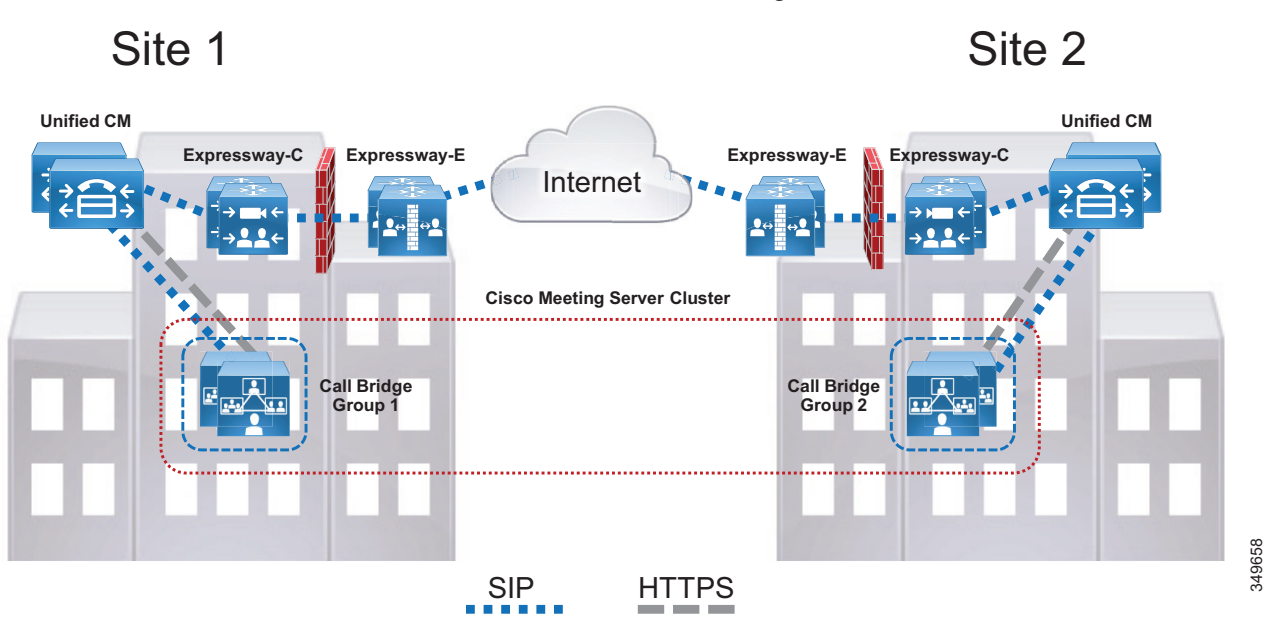

<span id="page-15-0"></span>*C*:図 *3-8* 複数の *Unified CM* クラスタを使用した *Cisco Meeting Server* の展開

最初の Unified CM クラスタの設計については、[Ciso Meeting Server](#page-10-0) の高適用性に関するセク ションと C[:表](#page-13-0) 3-3 を参照してください。

2 番目の Unified CM クラスタでは、Cisco Meeting Server クラスタを拡張して 2 つの新しいサー バを追加します。それぞれのサーバで Web Bridge と Call Bridge を有効にします。この Unified CM クラスタでは、余分なデータベースや XMPP サービスは必要ありません。Call Bridge を既存のデータベース クラスタに接続し、すべての新しい Call Bridge を XMPP クラス タに追加します。この 2 番目の Unified CM クラスタで使用される新しい Call Bridge グループに Call Bridge を配置し、Web Bridge をこの Call Bridge グループに関連付けます。追加のキャパシ ティが必要な場合は、Call Bridge をホストする 1 つのサーバを追加して、その Call Bridge をこ の 2 番目の Unified CM クラスタの Call Bridge グループに配置します。C[:表](#page-16-0) 3-4 は、必要な新 しい Call Bridge の数に基づいて、2 番目の Unified CM クラスタに必要な追加の Cisco Meeting Server クラスタ構成を示しています。

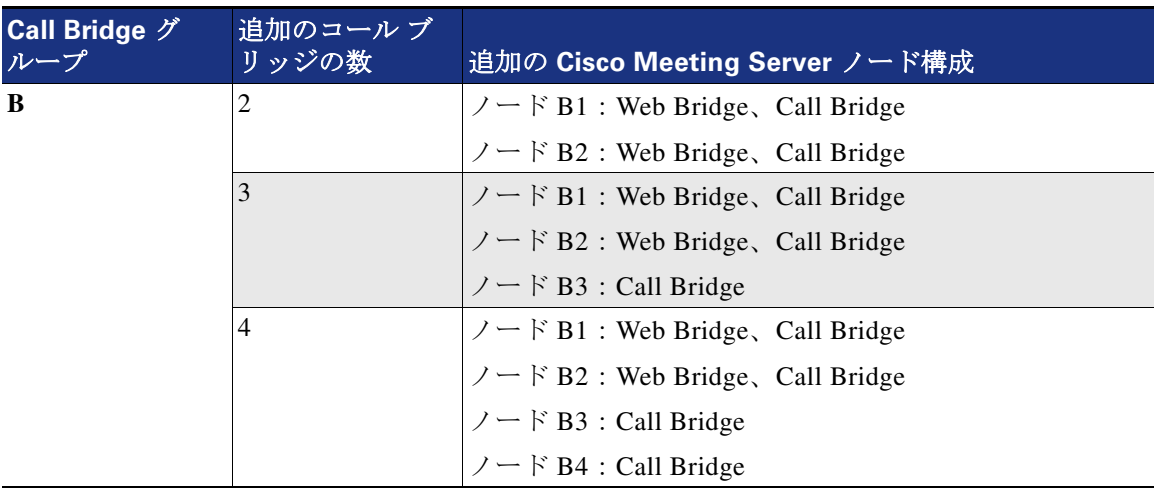

<span id="page-16-0"></span>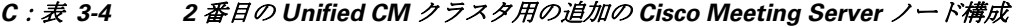

3 番目の Unified CM クラスタでは、Cisco Meeting Server クラスタを拡張して 2 つのサーバを追 加します。それぞれのサーバで Web Bridge と Call Bridge を有効にします。Call Bridge を既存の データベース クラスタに接続し、すべての新しい Call Bridge を XMPP クラスタに追加します。 この 3 番目の Unified CM クラスタで使用される新しい Call Bridge グループに Call Bridge を配 置し、Web Bridge をこの Call Bridge グループに関連付けます。追加のキャパシティが必要な場 合は、Call Bridge をホストする 1 つのサーバを追加して、その Call Bridge をこの 3 番目の Unified CM クラスタの Call Bridge グループに配置します。C[:表](#page-16-1) 3-5 は、必要な新しい Call Bridge の数に基づいて、3 番目の Unified CM クラスタに必要な追加の Cisco Meeting Server ノード構成を示しています。

| Call Bridge グ<br>ループ | 追加のコール ブ <br>リッジの数 | 追加の Cisco Meeting Server ノード構成                   |
|----------------------|--------------------|--------------------------------------------------|
| $\mathbf C$          | 2                  | $\angle$ – $\angle$ C1 : Web Bridge, Call Bridge |
|                      |                    | $\angle$ – $\angle$ C2 : Web Bridge, Call Bridge |
|                      | 3                  | $\angle$ – $\angle$ C1 : Web Bridge, Call Bridge |
|                      |                    | $\angle$ – $\angle$ C2 : Web Bridge, Call Bridge |
|                      |                    | $7 - F C3$ : Call Bridge                         |
|                      | 4                  | $\vee$ – $\vee$ C1 : Web Bridge, Call Bridge     |
|                      |                    | $\angle$ – $\angle$ C2 : Web Bridge, Call Bridge |
|                      |                    | $7 - F C3$ : Call Bridge                         |
|                      |                    | $7 - F C4$ : Call Bridge                         |

<span id="page-16-1"></span>*C*:表 *3-5 3* 番目の *Unified CM* クラスタ用の追加の *Cisco Meeting Server* ノード構成

3 つの Unified CM クラスタと 3 つの別々の Call Bridge グループを使用すれば、最初の Call Bridge グループに対してローカルな 3 つの XMPP およびデータベース クラスタ ノードを Call Bridge グループ間で分散できるため、Call Bridge グループごとに 1 つのローカル XMPP お よびデータベース クラスタ ノードが割り当てられます。最初の Call Bridge グループに対して ローカルな XMPP およびデータベース クラスタ ノードのうち 2 つをそれぞれ 2 番目と 3 番目 の Call Bridge グループに移行することにより、すべての Call Bridge グループで XMPP および

データベース サービスの冗長性が確保されます。C[:表](#page-17-0) 3-6 は、この新しい Cisco Meeting Server クラスタ設定を示しています。

#### <span id="page-17-0"></span>*C*:表 *3-6 2* 番目と *3* 番目の *Call Bridge* グループに *XMPP* およびデータベース サービスを移行する

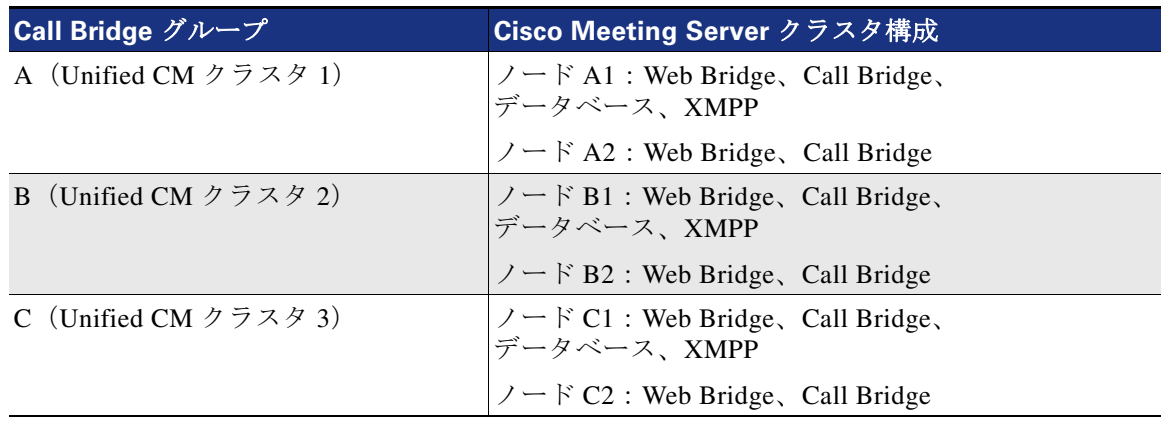

展開に 4 番目の Unified CM クラスタが必要な場合は、Cisco Unified CM Session Management Edition 設計に移行することをお勧めします。ただし、このドキュメントではこれについて説明 しません。

以降のガイドラインは、複数の Unified CM クラスタ用の別々のリージョンに Cisco Meeting Server クラスタを拡張する場合に当てはまります。

- **•** 1 つの Cisco Meeting Server クラスタを 1 つ以上の Unified CM クラスタの展開に使用する必 要があります。
- **•** 標準的な Cisco Meeting Server クラスタに、最大 8 つの Call Bridge を展開することができま す。8 つを超える Call Bridge をクラスタに展開する場合は、事前にシスコ アカウント チー ムの承認を得てください。
- **•** Cisco Meeting Server クラスタに、最大 5 つのデータベースと奇数のノードを展開します。
- **•** Cisco Meeting Server クラスタに、奇数の XMPP サービス ノードを展開します。
- **•** ラウンド トリップ時間(RTT)ネットワーク要件:
	- **–** Cisco Meeting Server クラスタ内の Call Bridge 間で最大 300 ms、データベース間で最大 200 ms
	- **–** グループ内部の Call Bridge 間で最大 100 ms

# <span id="page-18-0"></span>会議の導入プロセス

会議ソリューションを導入するには、以下の主要なタスクをリストの順に実行します。

- 1. [会議の導入を計画する](#page-18-1)
- [2. Cisco Meeting Server](#page-22-0) を展開する
- 3. 会議用の Unified CM [を有効にする](#page-27-0)
- [4. Cisco TelePresence Management Suite](#page-34-0) を展開する
- [5. Cisco Meeting Server](#page-45-0) スペースを展開する
- [6. Cisco Meeting Management](#page-50-0) の展開

## <span id="page-18-1"></span>**1.** 会議の導入を計画する

会議ソリューションを導入する前に、以下の項目について計画します。

## 要件

- **•** 複数の DNS SRV レコードと A レコードが必要な Cisco Meeting Server の DNS を設定しま す。たとえば、Cisco ミーティング アプリは \_xmpp-client SRV レコードを使用してユーザ 認証用の XMPP サービスを検索します。
- **•** Cisco Meeting Server では、導入を完了するために API を使用する必要があります。 更新用の REST API コマンドを発行するために使用できるツール(Postman (<https://www.getpostman.com/>)など)を入手します。

## ライセンス

さまざまな製品にライセンスをインストールする必要があります。

- **•** Cisco TMS では、展開に十分なデバイス ライセンスをインストールする必要があります。
- **•** Cisco Meeting Server では、Call Bridge を実行する各ノードに十分なマルチパーティ ライセ ンスをインストールする必要があります。

マルチパーティは、Cisco Meeting Server の展開に推奨されているユーザ ベースのライセンス モデルであす。Call Bridge サービスが有効になっているすべてのノードにこれを適用する必要 があります。Personal と Shared の 2 つのバリエーションがあります。Personal Multiparty Plus (PMP+)は特定のネームド ホスト用であり、Shared Multiparty Plus (SMP+)は会議室システム 用またはユーザ間での共有用です。各ライセンスでは、ユーザは、参加者数無制限、ビデオの 最大解像度 1080p の会議をホストできます。C[:表](#page-18-2) 3-7 で、Personal Multiparty および Shared Multiparty の各ライセンスに含まれる機能を要約します。

#### <span id="page-18-2"></span>*C*:表 *3-7 Cisco Personal* および *Shared Multiparty Plus* ライセンスの機能

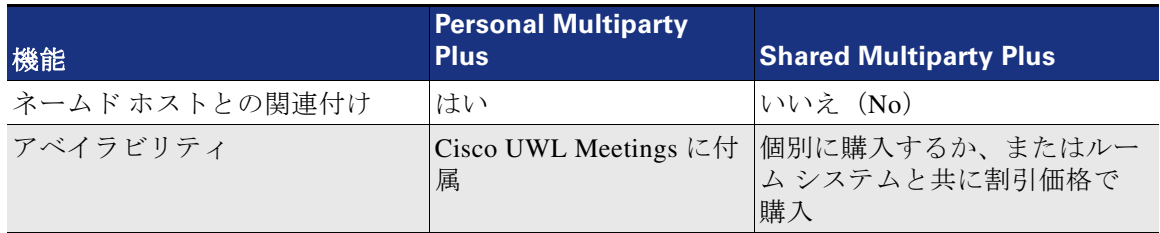

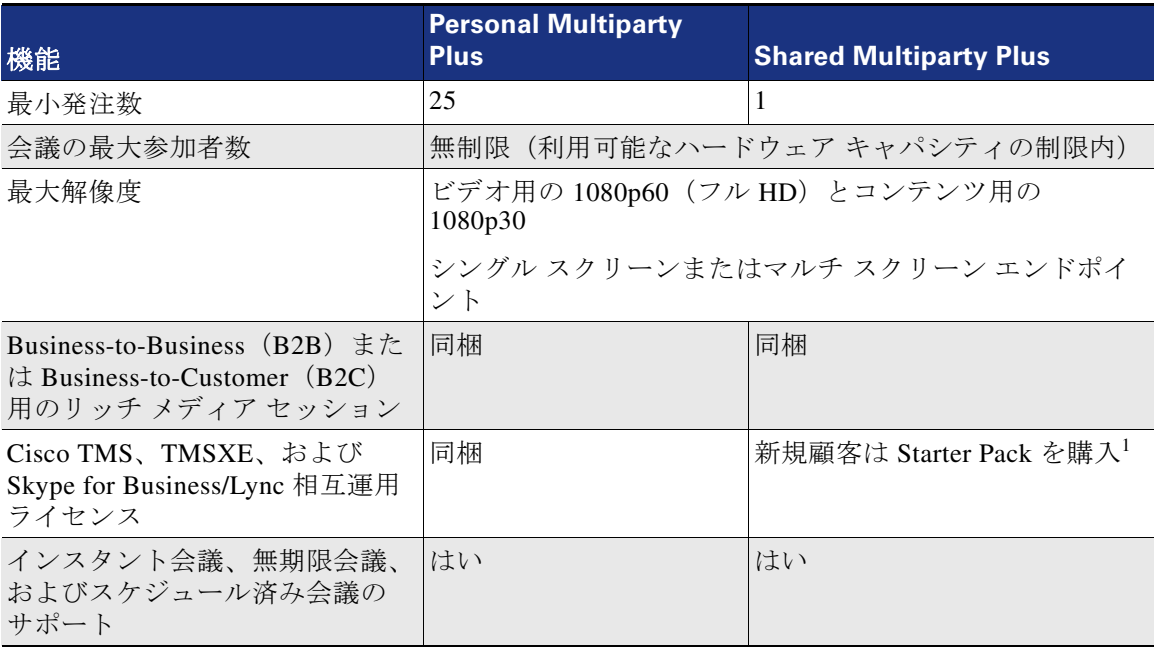

#### *C*:表 *3-7 Cisco Personal* および *Shared Multiparty Plus* ライセンスの機能(続き)

1. TMS と関連製品のライセンスだけが必要な場合は、TMS Starter Pack をご購入いただけます。

マルチパーティ ランセンスは、プリファード アーキテクチャで使用されるライセンス モデル です。マルチパーティ ライセンスの詳細については、次の Web サイトで入手可能な『*Cisco Multiparty Licensing At-a-Glance*』を参照してください。

[https://www.cisco.com/c/dam/en/us/solutions/collateral/collaboration/pervasive-conferencing/at-a](https://www.cisco.com/c/dam/en/us/solutions/collateral/collaboration/pervasive-conferencing/at-a-glance-c45-729835.pdf)glance-c45-729835.pdf

### **Cisco TelePresence Management Suite**

インストールと設定のプロセスを開始する前に、組織固有の構造と設定に合わせて各種アイテ ムを決定する必要があります。設定プロセス中にいくつかの設定値を使用する必要があるた め、インストール プロセスの開始前にそれらの情報を収集してください。

#### **Microsoft SQL**

Cisco TMS は、会議、ユーザ、システムに関するすべてのデータを外部 Microsoft SQL データ ベースを使用して保存します。インストール プロセスでは、TMS と関連ソフトウェア拡張機 能によって特定のデータベースがいくつか作成されます。TMS アプリケーションでは、tmsng データベースとの通信がアクティブでない場合には、ユーザは Web ページにログインできませ ん。このように SQL データベースとの継続的な通信に依存しているため、SQL データベース では、Microsoft によるデータベースの復元性を実現する手法も使用する必要があります。デー タベースのサイズは、導入の規模とスケジューリング イベントの数に応じて異なりますが、一 般的な指針として、ほとんどの組織では初期ストレージとして 1 GB あれば十分です。

C[:表](#page-20-0) 3-8 に、Cisco TMS と TMSXE をサポートするために必要な Microsoft SQL 2012 の仕様を 示します。

<span id="page-20-0"></span>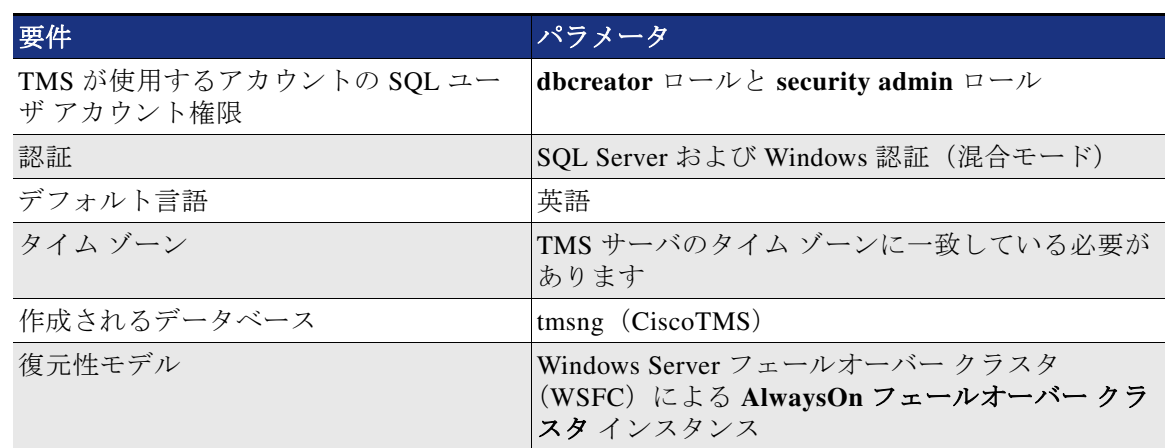

*C*:表 *3-8 Cisco TMS* と *TMSXE* のサポートに必要な *Microsoft SQL 2012* の仕様

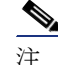

注 その他の SQL 復元性モードが TMS でサポートされていますが、**AlwaysOn** フェールオーバー クラスタ以外の方法では、SQL の停止中に TMS 管理者が手動で調整を行う必要があります。

#### **Active Directory**

Cisco TMS は、Microsoft Active Directory のさまざまな側面と統合するので、サーバを組織のド メインに追加する必要があります。すべての TMS ユーザは Active Directory からインポートさ れ、Active Directory に対して認証されます。

設定プロセスでは、TMS がユーザをインポートできるようにするため、**AD** サービス アカウン トのユーザ名とパスワードを入力する必要があります。これは読み取り専用アカウントであ り、TMS が Active Directory の情報を変更することはありません。このアカウントには、AD 構 造の最上位レベルへのアクセス権限が必要です。このアクセス権限により、後続のすべてのエ ンドユーザがその機能にアクセスできるようになります。複数ドメインを使用する組織では、 TMS ユーザ アカウントに最上位ドメインを関連付ける必要があります。エンドユーザが Exchange リソースを予約できるようにするため、TMSXE アプリケーションには追加のサービ ス アカウントが必要です。これも読み取り専用サービス アカウントである必要があります。 また、実際のイベント予約にはエンドユーザのクレデンシャルが使用されます。TMSXE ユー ザ アカウントでは、TMSXE アプリケーションだけが Exchange Web Service を介して Exchange Server で認証および Exchange Server と通信できます。

また、AD で、TMS のスケジュール機能へのアクセス権限を持つエンドユーザと TMS 管理者 の同期に使用する既存のグループを指定するか、または新規のグループを作成します。

注 TMS サーバのローカル マシン アカウントは、フロントエンド サーバ間で複製されないため、 使用しないでください。また他のノードがアクティブになるとユーザ クレデンシャルが使用で きなくなります。

#### 電子メールの統合

ユーザが会議をスケジュールすると、TMS は参加者のすべての接続情報を記載した自動メール をユーザに送信します。インストール プロセスで、この自動メールの送信元としてエンドユー ザに対して表示される「from」アドレスを入力する必要があります。このため、 collabconferencing@ent-pa.com のようなアドレス、または現在組織内で使用していない類似ア ドレスを選択します。

また、送信メール サーバの SMTP アドレスも入力する必要があります。

#### エンドポイントの命名規則

エンドポイントが Cisco TMS に追加される理由として、次の 2 つの理由があります。

- **•** 会議リソースの割り当てのために Exchange リソースを関連付ける
- **•** TMS がワンボタン機能の接続情報をエンドポイント ユーザ インターフェイスに提供でき るようにする

TMS にエンドポイントが追加されると、Exchange でルーム名またはリソース名として同じ文 字列が使用されます。これにより、エンドユーザに対して、コール履歴にシステム名が表示さ れるときに統一がとられます。また、画面上のラベルのテキストが会議リソースから取り込ま れます。

TMS Systems Navigator のフォルダ構造の使用法について系統立った計画を立てることで、管理 者が簡素化されたインターフェイスを使用できるようになります。

#### 組織のデフォルト会議パラメータ

これは組織別にカスタマイズ可能な設定であり、各自のネットワークに関する考慮事項、会議 の流れ、企業風土に基づいて使用する必要があります。エンドユーザが Outlook 経由でスケ ジュールしたすべての会議に、デフォルトの会議設定が使用されます。デフォルトの会議のさ まざまな設定については、次の場所にある『*Cisco TelePresence Management Suite Administrator Guide*』の最新版を参照してください。

[https://www.cisco.com/c/en/us/support/conferencing/telepresence-management-suite-tms/products](https://www.cisco.com/c/en/us/support/conferencing/telepresence-management-suite-tms/products-maintenance-guides-list.html) -maintenance-guides-list.html

#### **Cisco Meeting Server** スペースのプロビジョニング

組織で Cisco Meeting Server スペースをどのように利用すべきかを理解するには、エンドユーザ たちが会議で想定するワークフローについて理解する必要があります。組織によっては、特に スタッフが別々の場所にいて共通の会議室に集合できないような場合に、特定の会議タイプに スケジュール済みリソースの代わりにスペースを活用することができます。

#### サーバのロケーション

冗長 TMS 導入環境のアクティブ ノードとパッシブ ノードの両方に対し、サーバ オペレーティ ング システムで同一タイム ゾーンを設定する必要があります。また、これは SQL サーバと同 じタイム ゾーンである必要もあります。冗長 TMS のサポートは、アクティブ ノードとパッシ ブ ノードの両方と SQL サーバが同じローカル ネットワーク上に存在する場合に限定されてい ます。

## <span id="page-22-0"></span>**2. Cisco Meeting Server** を展開する

このセクションでは、Cisco Meeting Server を展開してスケジュール済み会議と非スケジュール 済み会議用にそれらを準備するのに必要な主なタスクについて説明します。

### 概要

[Cisco Meeting Server](#page-23-0) の展開タスク:

- 1。 Cisco Meeting Server 機能ライセンス キーをインストールします。
- 2。 エンタープライズ CA 署名付き証明書を生成します。
- 3。 Web 管理、XMPP、Call Bridge、および Web Bridge サービスを設定します。
- 4。 冗長性のために追加のノードをセットアップし、XMPP、データベース、および Call Bridge のクラスタリングを設定します。
- 5。 分散会議用の Call Bridge クラスタ ピアにコールを送信するアウトバウンド ダイヤル プ ランをセットアップします。
- 6。 Call Bridge グループを 1 つ作成し、Unified CM クラスタ用にすべての Call Bridge をその グループに追加します。
- 7。 コール設定のパラメータを更新します。

### 展開の考慮事項

メディア トラフィックが Cisco Meeting Server と会議の各参加者との間を流れるので、Cisco Meeting Server の物理的な場所を考慮することが重要です。参加者に最高のエクスペリエンス を提供するには、Call Bridge を使用する Cisco Meeting Server の場所を集中させ、それらのブ リッジを各リージョンの Unified CM クラスタ用の 1 つのグループに配置します。

展開に Cisco Meeting アプリあるいは Web Bridge が含まれている場合は、XMPP サーバを有効 にして、ユーザ認証用の XMPP ドメインを使ってそれを設定する必要があります。親ドメイン (ent-pa.com など)を XMPP ドメインとして使用することを避けてください。これは、そのド メインが Cisco Unified CM IM and Presence Service などの他のコンポーネントですでに使用され ている可能性があり、その場合には全体の設計が複雑になるためです。Cisco Meeting Server 用 の XMPP ドメインとしてサブドメイン(cms.ent pa.com など)を使用することをお勧めします。

XMPP サーバ / データベース用の 3 ノード クラスタを展開します。これにより、ほとんどの展 開シナリオで復元力と高可用性が提供されるはずです。

各 Web Bridge に同じ名前(join.ent pa.com など)を使用して DNS A レコードを作成します。 そうすれば、会議に参加するために使用する Web Bridge URL(たとえば https://join.ent-pa.com) を参加者が覚えやすくなります。

#### インスタント、無期限、およびスケジュール会議

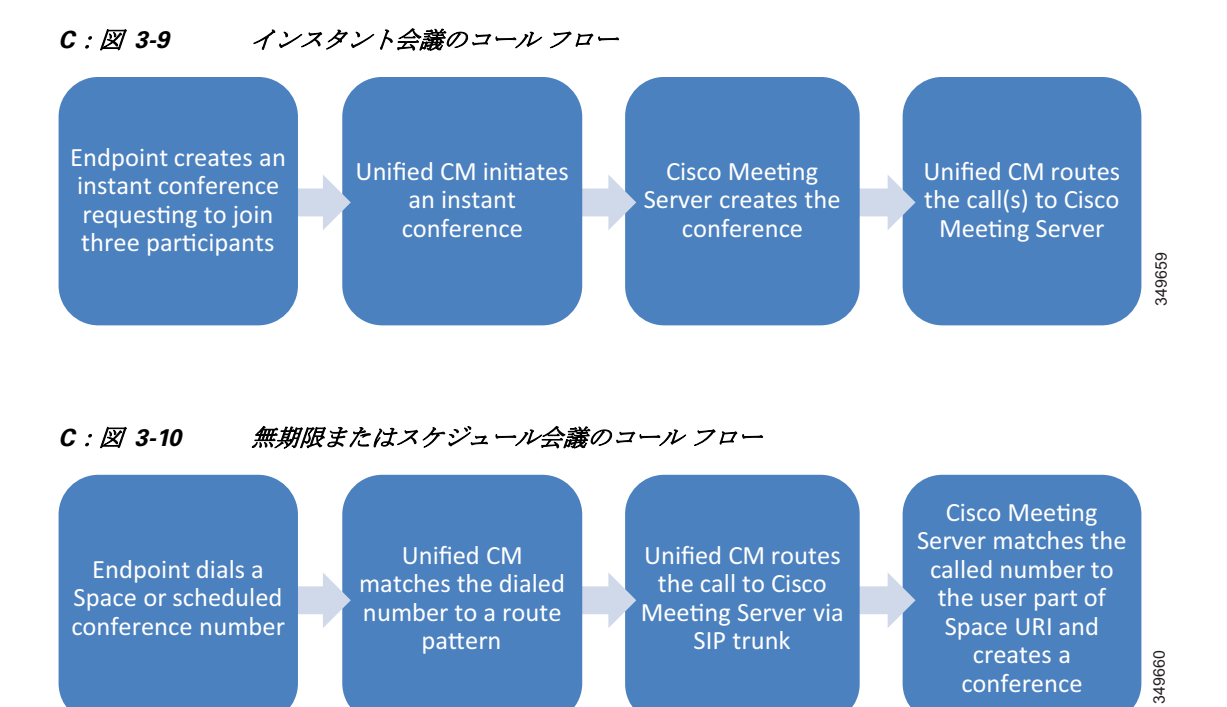

### <span id="page-23-0"></span>**Cisco Meeting Server** の展開タスク

Cisco Meeting Server は、Call Bridge ライセンスなしでコールを受け取ることができません。 Call Bridge、マルチパーティ ランセンス、その他の機能ライセンスが **cms.lic** という名前の単一 のライセンス ファイルにバンドルされています。SFTP クライアント ソフトウェアを使用し て、ライセンス ファイルをそれぞれの Cisco Meeting Server にアップロードします。ライセン ス ファイルは Cisco Meeting Server の MAC アドレスに対応付けられます。このため、正しい ファイルを対応するサーバにアップロードする必要があることに注意してください。

エンタープライズ CA 署名付き証明書の生成方法の詳細については、セキュリティーの章の Cisco Meeting Server のセクションを参照してください。これにより、2 つの証明書が生成さ れます。1 つは、任意のノード内の Web 管理、XMPP、Call Bridge、Web Bridge、およびデータ ベース クラスタ用に共有される証明書で、もう 1 つは、データベース クラスタへの接続用に ローカル データベースを備えていない Call Bridge によって使用される証明書です。

#### これが **Call Bridge** ノードでない場合は、省略してください。

Web 管理では、メインボード管理プロセッサ(MMP)コマンドを使用してリスニング イン ターフェイスとポートを指定し、共有 CA 署名付き証明書をインストールして、サービスを有 効にします。これにより、管理者は、指定されたリスニング インターフェイスおよびポートを 使用して Web インターフェイスにアクセスすることができます。デフォルトでは、Web 管理と Web Bridge の両方がポート 443 を使用します。この両方がポート 443 を使用する場合は、別々 のネットワーク インターフェイスを使用する必要があります。しかし、同じインターフェイス を使用する場合は、どちらかのサービスが別のデフォルト ポートを使用する必要があります。 その場合、Web 管理のデフォルト ポートを、他の使用されているポート(ポート 445 など)に 変更することをお勧めします。

Call Bridge では、MMP コマンドを使用してリスニング インターフェイスを指定し、共有 CA 署名付き証明書をインストールして、サービスを再起動します。

XMPP サーバでは、MMP コマンドを使用してリスニング インターフェイスと XMPP ドメイン (cms.ent-pa.com など)を指定し、共有 CA 署名付き証明書をインストールして、サービスを有効に します。最初の XMPP サーバでは、必要な数の Call Bridge を追加し、各 Call Bridge に一意の名前を 割り当て、生成された名前と秘密文字列を書き留めます。後続の XMPP サーバでは、最初の XMPP サーバで生成された Call Bridge 名と秘密文字列を使用して、必要な数の Call Bridge を追加します。

#### <span id="page-24-0"></span>これが **Call Bridge** ノードでない場合は、省略してください。

Web インターフェイス ([ 設定 (Configuration) 1-> [ 全般 (General) 1) に移動し、C: 表 3-9 の値を使用して XMPP サーバ設定を構成します。

#### *C*:表 *3-9* 最初の *Call Bridge* 用の *XMPP* サーバ設定

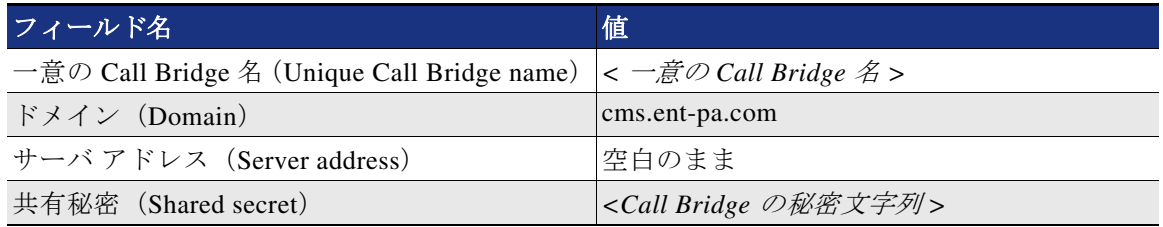

Web Bridge では、MMP コマンドを使用してリスニング インターフェイスを指定し、共有 CA 署 名付き証明書をインストールし、上記でインストールした Call Bridge 証明書に対する信頼を有 効にして、サービスを有効にします。Web Bridge は、WebRTC クライアントからの接続を受け 入れた後で Call Bridge に接続するので、Call Bridge からの証明書を信頼する必要があります。

#### クラスタ内のすべてのノードに対して上記の手順を繰り返します。

#### データベース クラスタをセットアップします。

各データベース ノードで MMP コマンドを使用して、データベースによって使用されるネット ワーク インターフェイスを指定し、共有 CA 署名付き証明書をインストールします。1 つの ノードをマスターとして選択し、MMP コマンドを実行してデータベースを初期化します。各 データベース スレーブ ノードに移動し、MMP コマンドを実行してデータベースとクラスタを 接続します。ローカル データベースを備えていない Call Bridge が配置されたすべてのノード で、2 番目の証明書をインストールし、MMP コマンドを実行してクラスタに接続します。次の コマンドに移る前に、コマンドの実行ステータスが「成功」になっていることを確認してくだ さい。これで、データベース クラスタのセットアップが完了しました。

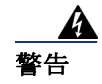

#### 警告 スレーブ データベース内のデータは、スレーブがクラスタに参加した後、マスターによって 上書きされます。

#### **Call Bridge** クラスタをセットアップします。

各 Call Bridge ノードで、Web インターフェイス([ 設定(Configuration)] -> [ クラスタ (Cluster)] ) に移動して、Call Bridge の [ID (Call Bridge identity) ] の下で一意の名前 (callbridge1 など)を設定します。その後、いずれかの Call Bridge ノードでクラスタの設定([ 設定 (Configuration) 1 -> [ クラスタ (Cluster) 1) に戻り、C: 表 3-10 の例を参考にして [ クラ スタ化された Call Bridges(Clustered Call Bridges)] にすべての Call Bridge に関する情報を入力 し、その他のフィールドを空白またはデフォルトのままにします。

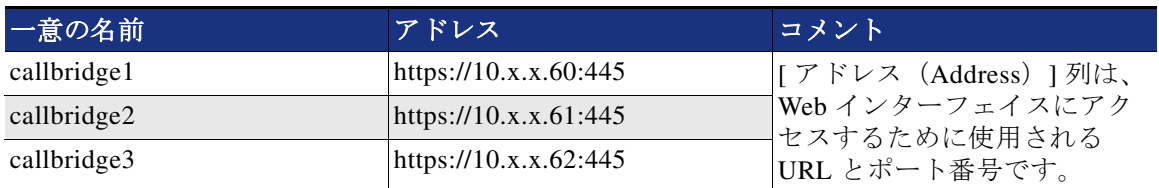

<span id="page-25-0"></span>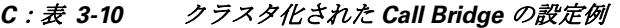

[クラスタ化された Call Bridge (Clustered Call Bridges) ] の設定は、Web インターフェイスから すべての Call Bridge ノードに表示されます。これらは、分散会議用にピア間でコール信号とス テータス メッセージを渡すために Call Bridge で使われる分配リンクです。

API を使用して、分散会議用のコールブリッジクラスタピアにコールを送信するためのアウト バウンドダイヤルプランルールをセットアップします。各コールブリッジには、コール制御で はなく直接ピアにコールをルーティングするように、各ピアに対して設定された発信ダイヤル プランルールを設定する必要があります。クラスタ内に 3 つの Call Bridge が存在する場合は、 Call Bridge ごとに 2 つのアウトバウンド ダイヤル プラン ルールを設定する必要があります。 クラスタ内で設定されるアウトバウンド ダイヤル プラン ルールは全部で 6 つになります。 /callBridges ノードで GET メソッドを使用して、Cisco Meeting Server クラスタ内のすべての Call Bridge の ID を取得します。C[:表](#page-25-0) 3-10 の [ クラスタ化された Call Bridge(Clustered Call Bridges)] の設定例を参考にして、C[:表](#page-25-1) 3-11 の各行をパラメータ設定として使用し、 /outboundDialPlanRules ノードで POST メソッドを実行します。

#### <span id="page-25-1"></span>*C*:表 *3-11* アウトバウンド ダイヤル プラン ルールのパラメータの例

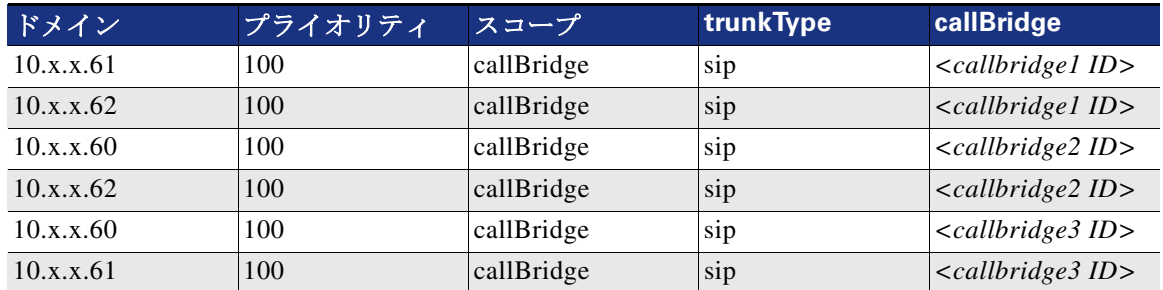

展開された Web Bridge ごとに、Call Bridge は Web Bridge にアクセスするための URL を認識す る必要があります。C[:表](#page-25-2) 3-12 の各行の URL パラメータを使用して、/webBridges ノードで POST メソッドを実行します。

#### <span id="page-25-2"></span>*C*:表 *3-12 Web Bridge* の設定例

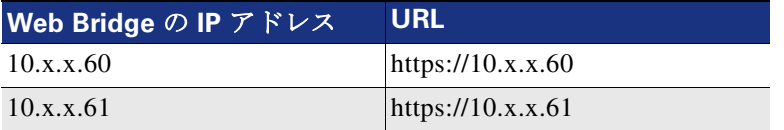

#### **XMPP** サーバ クラスタをセットアップします。

1 つのノードをマスターとして選択し、MMP コマンドを実行してクラスタを有効化および初期 化し、共有 CA 署名付き証明書を信頼するようにクラスタをセットアップします。残りの XMPP サーバで、MMP コマンドを実行してクラスタリングを有効にし、クラスタに参加させ て、共有 CA 署名付き証明書を信頼するようにクラスタをセットアップします。次のコマンド に移る前に、各コマンドが正常に実行されたことを確認してください。

C[:表](#page-26-0) 3-13 に示すように、XMPP サーバ ノードごとに DNS SRV レコードを作成します。

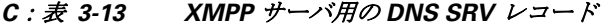

<span id="page-26-0"></span>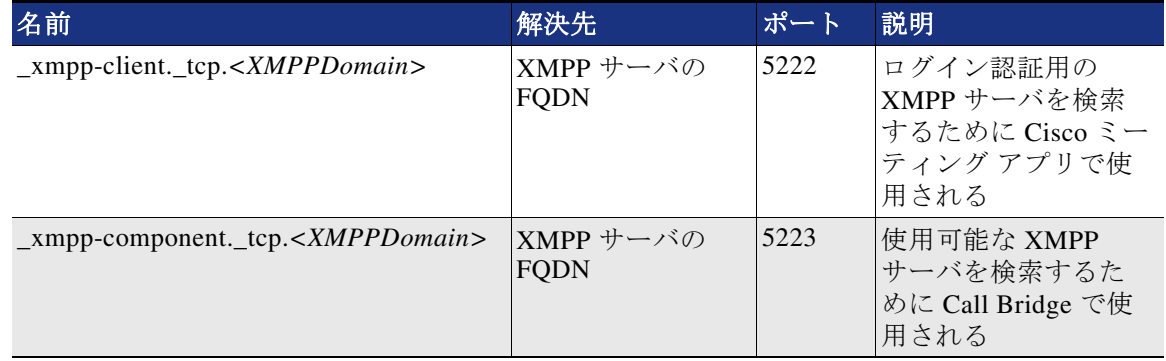

各 Web Bridge で同じ名前(join.ent pa.com など)を使用して、Web Bridge によって使用される インターフェイスの IP アドレスに解決される DNS A レコードを作成します。

パラメータ **loadBalancingEnabled** を **true** に設定した API(POST/callBridgeGroups)を使用し て、ロード バランシング オプションが有効化された Call Bridge グループを作成し、返された Call Bridge グループの GUID を書き留めます。各 Call Bridge で API(PUT/callBridges)を使用 して、Call Bridge をグループに追加するために **callBridgeGroup** パラメータを

*<callBridgeGroup GUID>* に設定します。API(PUT/system/configuration/cluster)を使用して、 サーバ プラットフォームの最大負荷に関する **loadLimit** パラメータ値を設定します。その際、 次の場所にある『*Load Balancing Calls Across Cisco Meeting Servers*』に関するホワイト ペーパー の最新版で指定されているプラットフォーム依存値を使用してください。

[https://www.cisco.com/c/en/us/support/conferencing/meeting-server/products-installation-and-con](https://www.cisco.com/c/en/us/support/conferencing/meeting-server/products-installation-and-configuration-guides-list.html) figuration-guides-list.html

各 Web Bridge で、API(PUT/webBridges)を使用して **callBridgeGroup** パラメータを *<callBridgeGroup GUID>* に設定することで、グループ内の Call Bridge のみが Web Bridge への接続を試みるように Web Bridge と Call Bridge グループを関連付けます。

この時点で、完全な Cisco Meeting Server クラスタが設定されるはずです。いずれかの Web 管理ページを参照し、C[:表](#page-26-1) 3-14 の値を使用して、Web インターフェイス(「設定 (Configuration) 1-> [ 全般 (General) ]) でコール設定パラメータを更新します。

<span id="page-26-1"></span>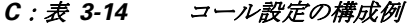

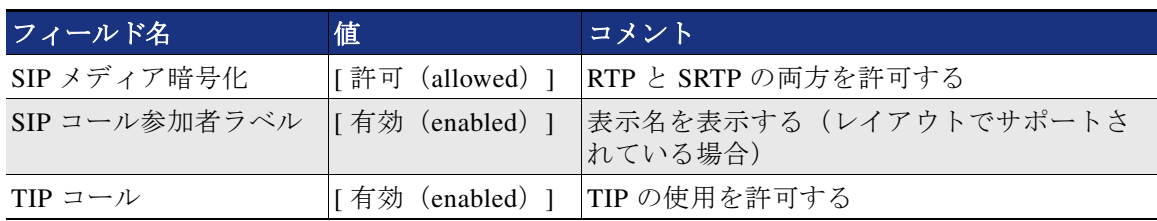

要約

上記のタスクが完了したら、Cisco Meeting Server を Unified CM に追加する準備が整います。

# <span id="page-27-0"></span>**3.** 会議用の **Unified CM** を有効にする

このセクションでは、Cisco Meeting Server クラスタを使用した会議用に Unified CM を有効にす るために必要な主なタスクを説明します。

## 概要

インスタント会議用に Unified CM [を有効にするための展開タスク:](#page-28-0)

- 1。「**Standard SIP Profile for CMS**」という名前の新しい SIP プロファイルと、「**Security SIP Trunk Profile for CMS**」という名前の SIP トランク セキュリティ プロファイルを作成し ます。
- 2。 Cisco Meeting Server の Call Bridge ノードを指し示す SIP トランク(SIP\_TRUNK\_CMS1) を作成します。この手順を、Cisco Meeting Server クラスタ ノード内の各 Call Bridge に対 して繰り返す必要があります。たとえば、クラスタ内に 3 つの Call Bridge が存在する場 合は、設定された 3 つの SIP トランクが存在する必要があります。
- 3。1つの会議ブリッジを作成し、SIP トランク(タスク2 で設定済み)をそれに追加しま す。各会議ブリッジに、いずれかの Call Bridge クラスタ ピアへの SIP トランクが含まれ ている必要があります。

API 特権を持つ Cisco Meeting Server 上で作成されたユーザ名とパスワードを使って各会 議ブリッジを設定します。

この手順を、Cisco Meeting Server クラスタで有効になっている各 Call Bridge で繰り返す 必要があります。たとえば、クラスタ内に 3 つの Call Bridge が存在する場合は、設定さ れた 3 つの会議ブリッジが存在する必要があります。

- 4。 **Video** という名前のメディア リソース グループ(MRG)を作成します。すべての会議ブ リッジを MRG に追加します。クラスタ内に 3 つの Call Bridge が存在する場合は、MRG 内に 3 つの会議ブリッジが存在する必要があります。
- 5。 **Video** という名前のメディア リソース グループ リスト(MRGL)を作成して、MRG (タスク 4 で設定済み)をそれに追加します。エンドポイントによるインスタント会議の 使用を許可するには、MRGL をデバイス プールまたはデバイス自体に割り当てます。

[無期限会議とスケジュール済み会議用に](#page-32-0) Unified CM を有効にするための展開タスク:

- 6。 無期限会議とスケジュール済み会議用のルート グループ(RG\_SPACE\_SCHED)を作成 します。すべての SIP トランク (タスク 2 で設定済み) をルート グループに追加しま す。クラスタ内に 3 つの Call Bridge ノードが存在する場合は、ルート グループ内に、そ れぞれ Call Bridge ノードのいずれかを指し示す 3 つの SIP トランクが存在する必要があ ります。
- 7。 ルート リスト(RL\_SPACE\_SCHED)を作成し、それにルート グループを追加します。
- 8。 [4. Cisco TelePresence Management Suite](#page-34-0) を展開する のセクションで設定するスケ ジュール済み会議の数字エイリアスと一致するルート パターン (8099[12]XXX) を作成 します。スペースを設定する場合には、さらに追加のルート パターンが必要になりま す。それらについては、[5. Cisco Meeting Server](#page-45-0) スペースを展開する のセクションで説 明します。

### 展開の考慮事項

Unified CM は、会議を開始するために Cisco Meeting Server へのコールをどのようにルーティン グするかを記述する最初の論理点です。Unified CM でのインスタント会議と無期限 / スケ ジュール済み会議の設定手順は異なります。これは、それぞれのタイプの会議に参加するため のメカニズムが異なるためです。

注 インスタント会議を開始するために使用するエンドポイントには、会議ボタンが必要になりま す。会議ボタンがないエンドポイントもインスタント会議に参加することはできますが、会議 ボタンがあるエンドポイントに、会議に追加してもらう必要があります。

#### インスタントおよび無期限の会議

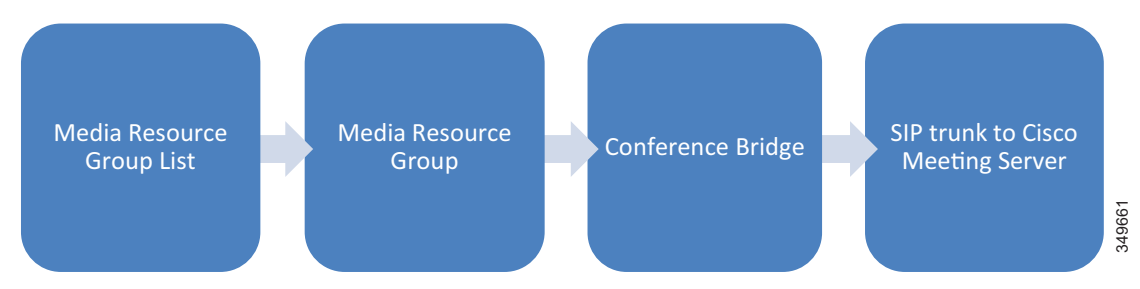

#### *C*:図 *3-11* インスタント会議用の *Unified CM* の内部設定フロー

#### *C*:図 *3-12* 無期限会議とスケジュール済み会議用の *Unified CM* の内部設定フロー

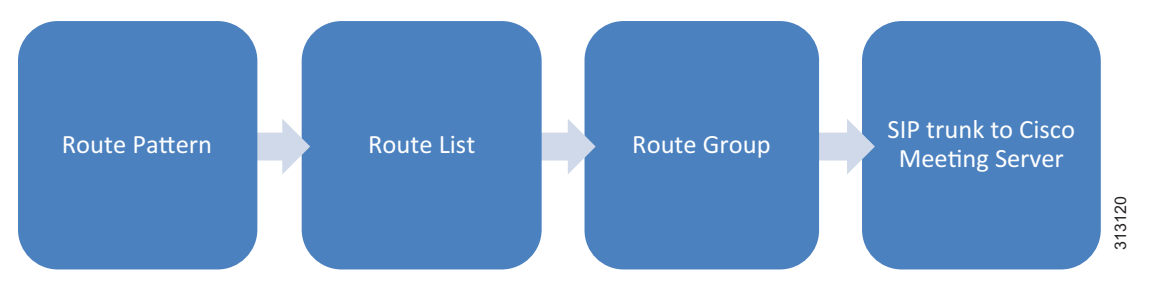

## <span id="page-28-0"></span>インスタント会議用に **Unified CM** を有効にするための展開タスク

Unified CM 内の SIP トランクは Cisco Meeting Server 内の Call Bridge を指し示す必要がありま すが、API 接続は Web 管理インターフェイスとポートを指し示す必要があることを理解するこ とが重要です。HTTPS を使用して API 接続を保護する必要があります。すべての会議タイプに 対して同じ SIP トランクを使用することができます。Cisco Meeting Server クラスタ内の各 Call Bridge ノードには、SIP トランクと Unified CM 内の会議ブリッジからの API 接続で構成される 一意のセットが必要です(C[:図](#page-29-0) 3-13)。

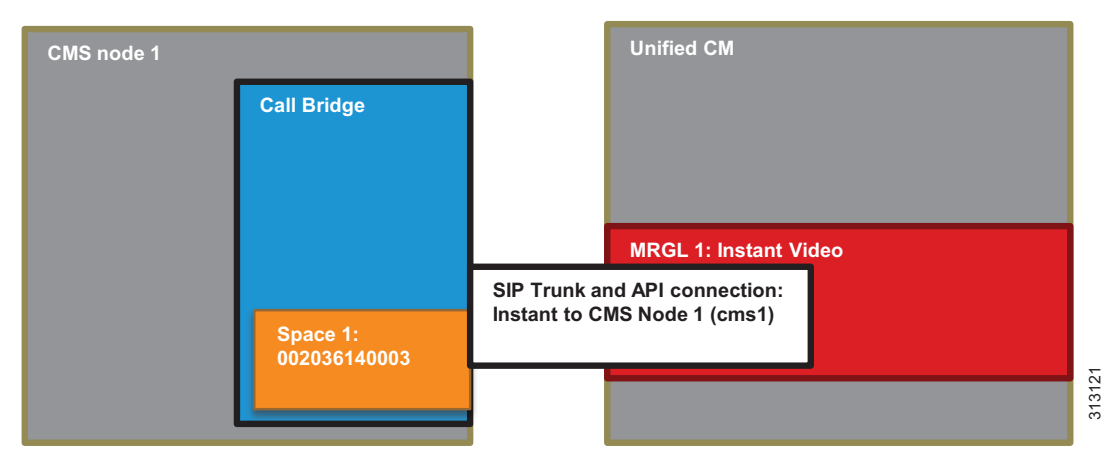

#### <span id="page-29-0"></span>*C*:図 *3-13 Cisco Unified CM* と *Cisco Meeting Server* のインスタント関係

Cisco Meeting Server への SIP トランクですべてのシナリオのコールをサポートするには、カス タマイズされた SIP プロファイルと SIP トランク セキュリティ プロファイルが必要です。SIP プロファイルを作成するには、**Standard SIP Profile for TelePresence Conferencing** をコピーし て、そのコピーに「**Standard SIP Profile for CMS**」という名前を付け、C[:表](#page-29-1) 3-15 に示されて いるように設定を変更します。

#### <span id="page-29-1"></span>*C*:表 *3-15 SIP* プロファイルの設定

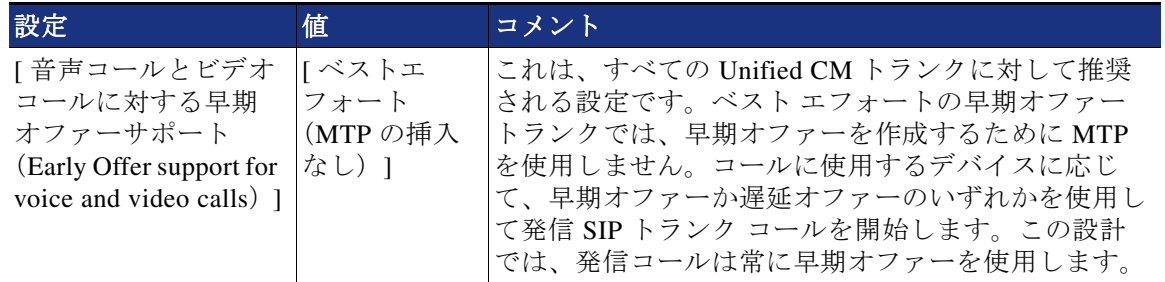

SIP トランク セキュリティ プロファイルを作成するには、**Non Secure SIP Trunk Profile** をコピーして、そのコピーに「**Security SIP Trunk Profile for CMS**」という名前を付け、 C[:表](#page-29-2) 3-16 に示すように設定を変更します。

#### <span id="page-29-2"></span>*C*:表 *3-16 SIP* トランク セキュリティ プロファイルの設定

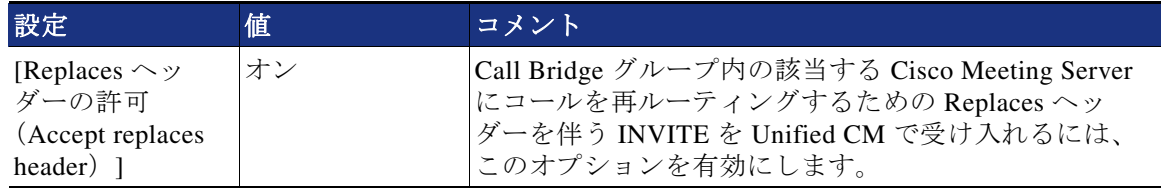

SIP トランクは、Unified CM に SIP トラフィックをルーティングする場所を伝達します。イン スタント会議の場合、SIP トランクは Unified CM に API 要求の宛先も伝達し、それらは会議ブ リッジ設定(C[:図](#page-30-0) 3-14)で使用されます。Cisco Meeting Server 内の Call Bridge に接続される SIP トランクを、セキュリティで保護するように設定できますが、このガイドでは、セキュリ ティで保護しない設定を想定しています。

<span id="page-30-0"></span>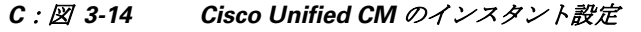

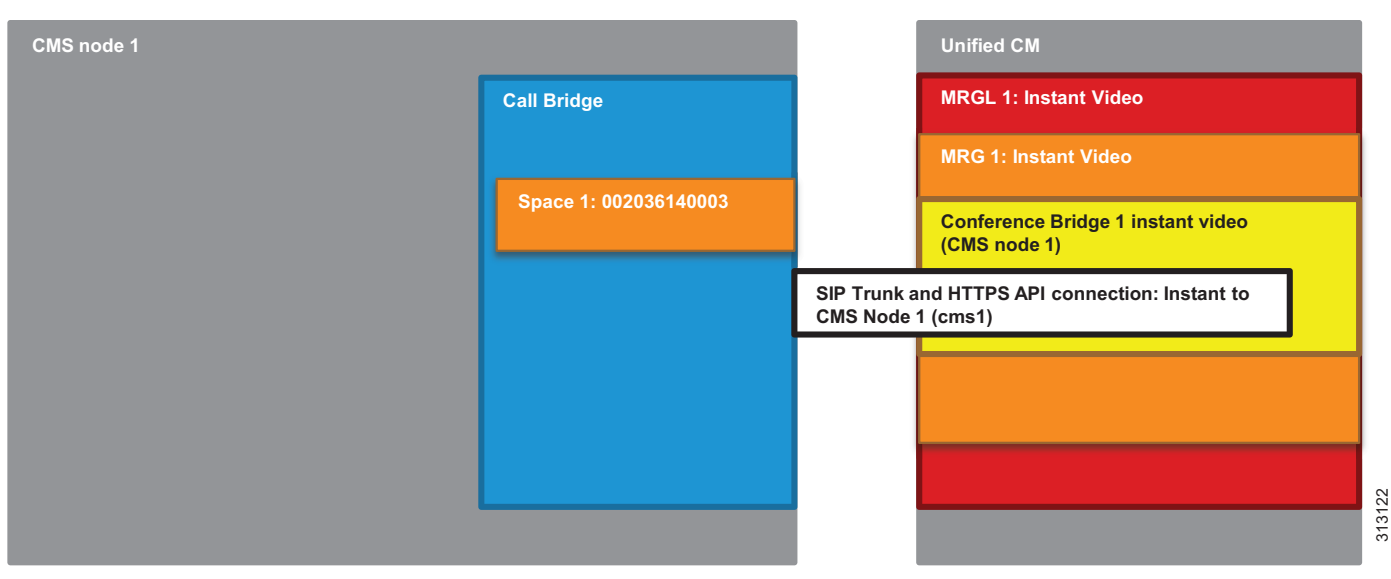

会議ブリッジ設定によって、2 つの重要な情報(Cisco Meeting Server と通信するための API クレ デンシャルと、その通信用の宛先アドレス)が Unified CM に通知されます(C[:図](#page-30-0) 3-14)。ユー ザ名とパスワードが、Cisco Meeting Server で設定された API ユーザのものと一致する必要があ ります。会議ブリッジで設定された SIP トランクは、HTTPS API トラフィックの送信先を Unified CM に示します。各 SIP トランクは、C[:表](#page-30-1) 3-17 に示す設定で設定します。加えて、各 Unified CM クラスタには、会議ブリッジで設定された一意の会議ブリッジ プレフィックスが必 要です。このプレフィックスは単一 Unified CM クラスタの操作には影響を与えませんが、マル チクラスタ Unified CM 展開では、このプレフィックスにより、2 つの Unified CM クラスタが同 じミーティング番号を同時に別々のインスタント会議に割り当てることが防止されます。

### <span id="page-30-1"></span>*C*:表 *3-17* インスタント会議用の *SIP* トランク設定

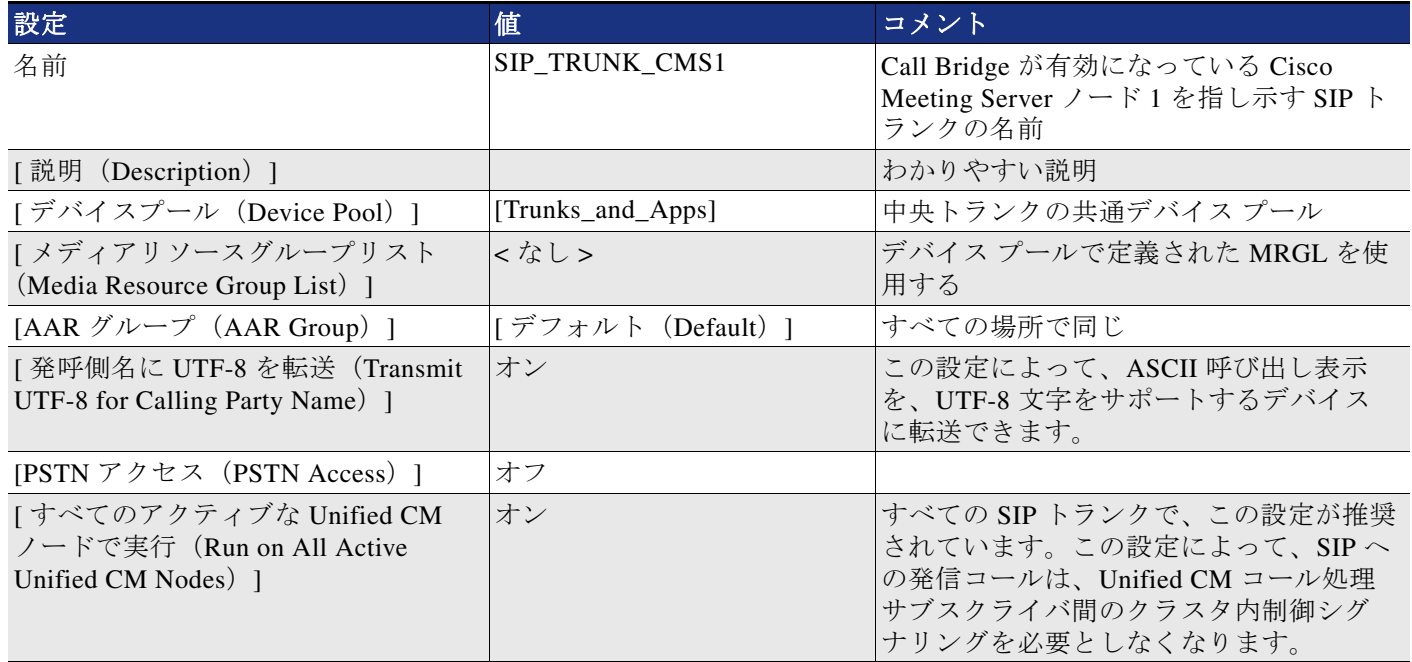

#### *C*:表 *3-17* インスタント会議用の *SIP* トランク設定(続き)

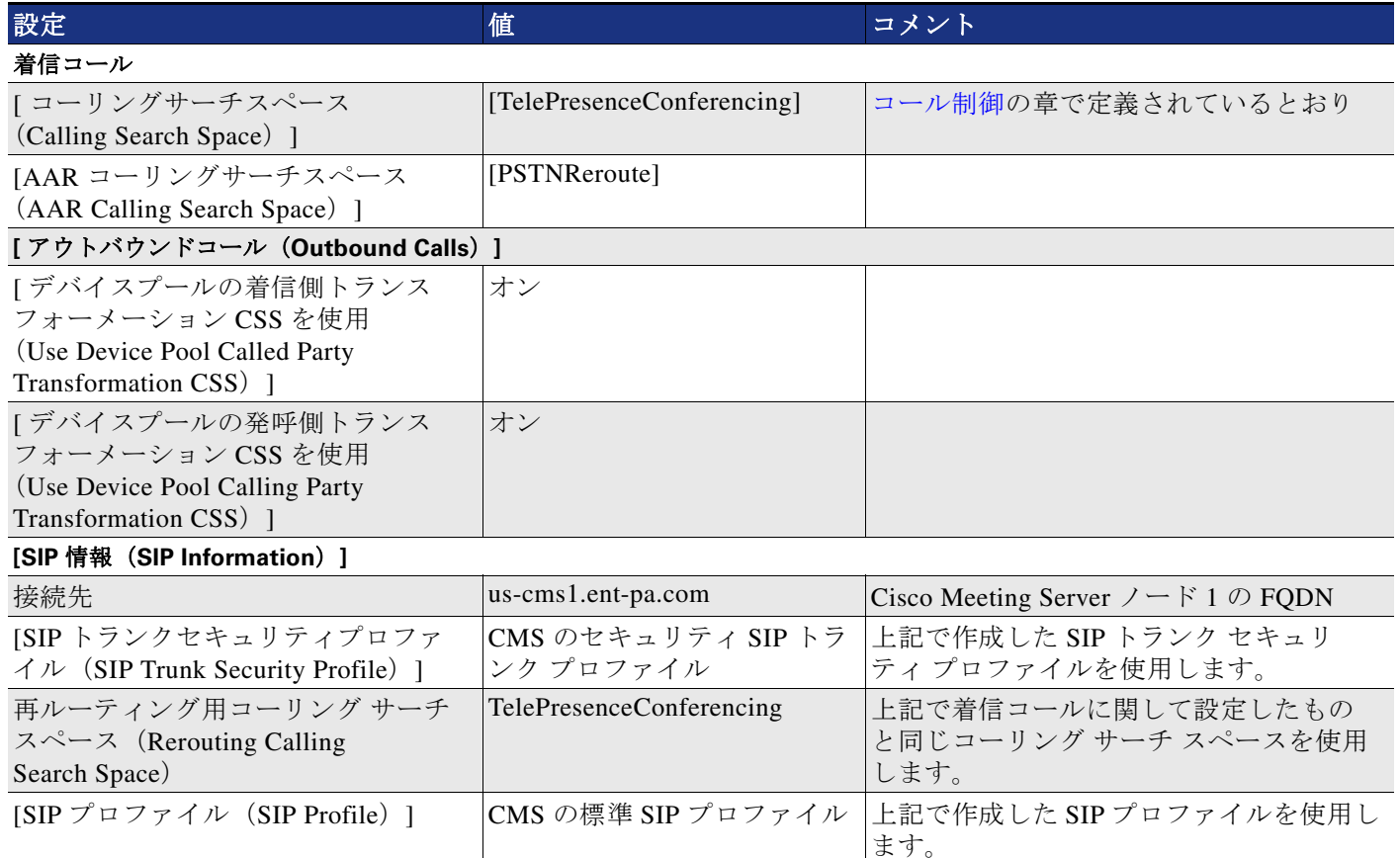

すべての会議ブリッジを設定したら、それらをメディア リソース グループ (MRG) に追加で きます。各メディア リソース グループでは、1 つの Call Bridge ノードが通信不能になった場合 にコールを別のノードにルーティングできるように、Cisco Meeting Server ノード内の各 Call Bridge から 1 つの会議ブリッジを含める必要があります。

各メディア リソース グループは、独自のメディア リソース グループ リスト (MRGL) に追加 できます。メディア リソース グループ リストは、Unified CM 内のデバイスまたはデバイス プールに割り当てることができます。また、会議ボタンを使用して、ポイントツーポイント コールから会議コールにそれらのデバイスをエスカレートするときに使用できます。

Cisco Meeting Server 内部では、ユーザがデバイスで会議ボタンを押してエスカレーションを開 始したときに、インスタント会議によって使用されるスペースが HTTPS API 接続を介して動的 に作成されます。このスペースは、会議の終了後に、API 接続を介して削除されます。

## <span id="page-32-0"></span>無期限会議とスケジュール済み会議用に **Unified CM** を有効にするための展開タスク

無期限会議とスケジュール済み会議は、インスタント会議と同様の方法で Unified CM で設定されますが、メディア リソースではなくダイヤル プランを設定する必要があります (C[:図](#page-32-1) 3-15)。無期限会議およびスケジュール済み会議には、インスタント会議用に作成した ものと同じ SIP トランクと SIP プロファイルを使用しますが、C[:表](#page-30-1) 3-17 に示す設定値を使用 します。

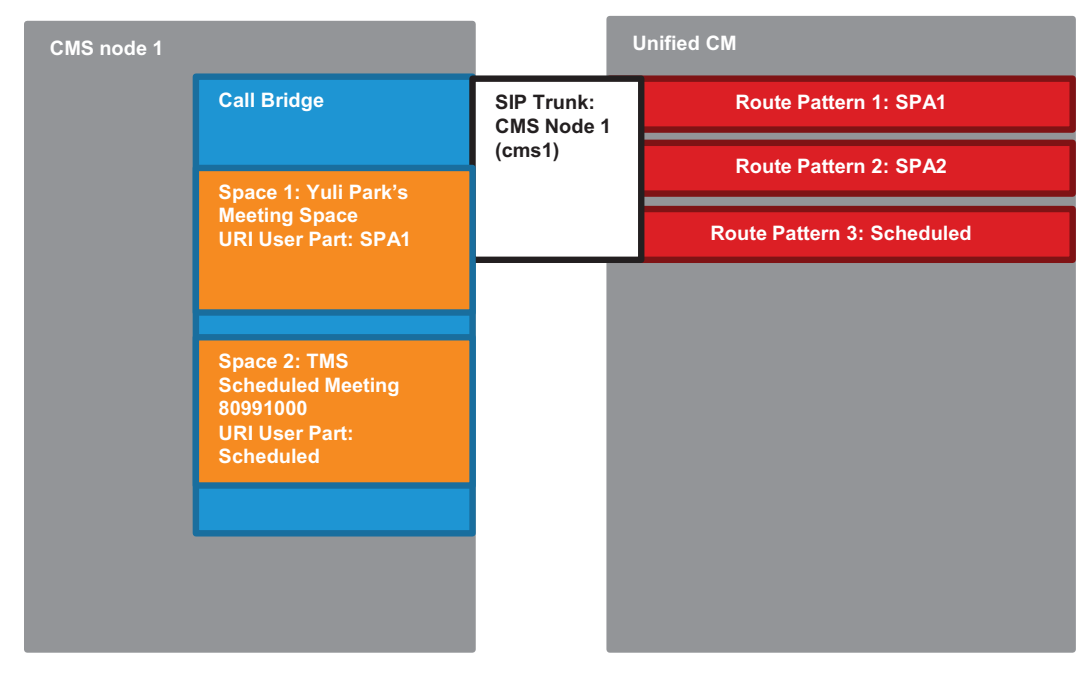

<span id="page-32-1"></span>*C*:図 *3-15 Cisco Unified CM* と *Cisco Meeting Server* スペースのスケジュール済み関係

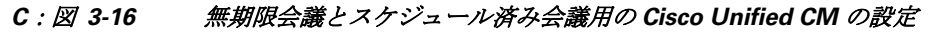

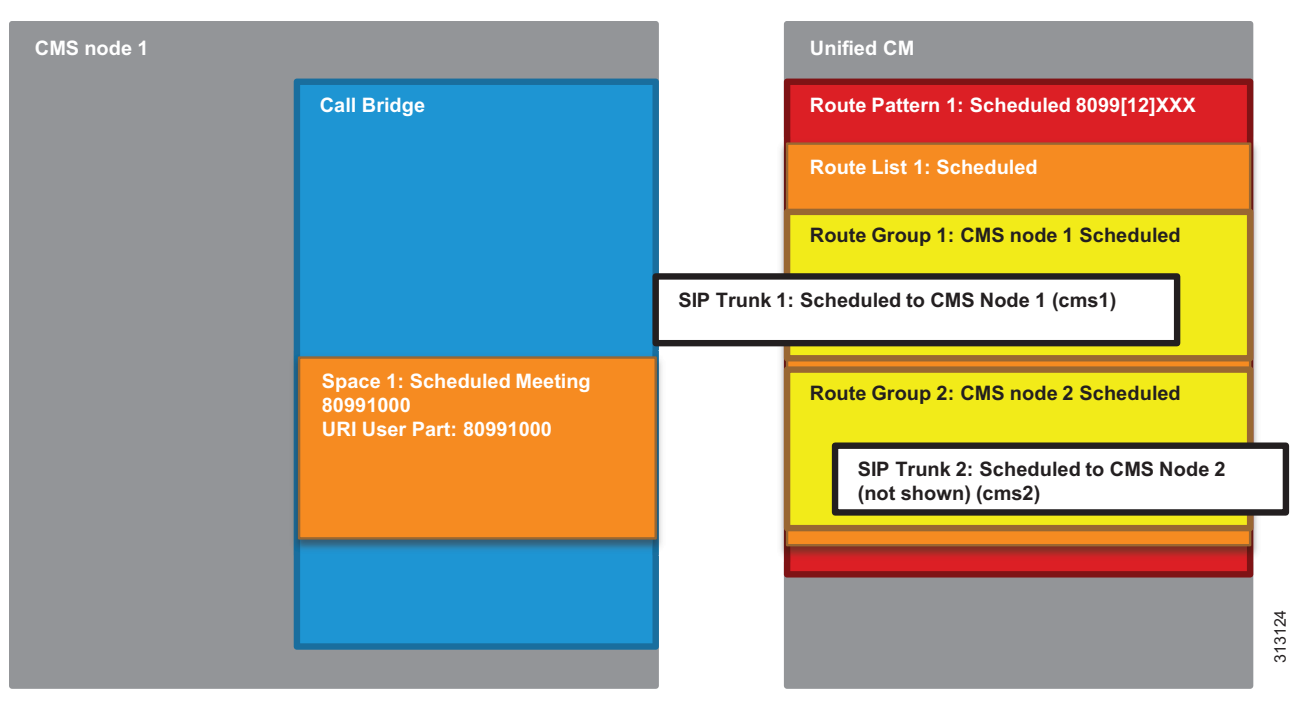

インスタント会議用に作成されたすべての SIP トランク用のルート グループを作成します。 ルート グループをルート リストの中に追加します。コールがそのルートを指すルート パター ンに一致する場合に、ルート リストが選択されます。

SIP トランクを介して Cisco Meeting Server にコールをルーティングするには、ルート リスト用 のルート パターンを設定します。ルート パターンは、C[:表](#page-33-0) 3-18 に示すように、スケジュー ル済み会議用に設定されたエイリアス範囲と一致する必要があります。管理者が Cisco TMS で スケジュール済み会議の数値 ID 範囲を作成すると、スケジュール済み会議用のスペースが作 成され、数値 ID ごとに 1 つのスペースが作成されます。詳細については、[4. Cisco](#page-34-0)  [TelePresence Management Suite](#page-34-0) を展開するのセクションを参照してください。

#### <span id="page-33-0"></span>*C*:表 *3-18* スケジュール会議ルート リストのルート パターン

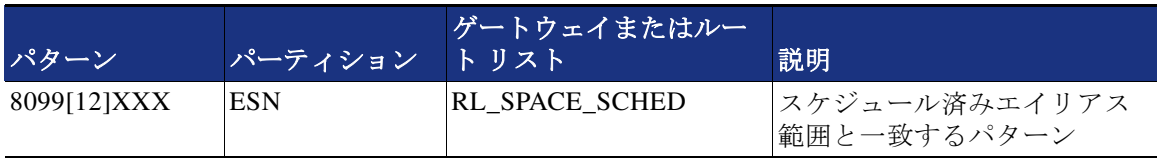

Cisco Meeting Server の無期限会議用の展開とルート パターン設定の詳細については、 [5. Cisco Meeting Server](#page-45-0) スペースを展開するのセクションを参照してください。

## 概要

上記の展開タスクを完了すると、Unified CM が Cisco Meeting Server と通信できるようになります。

## <span id="page-34-0"></span>**4. Cisco TelePresence Management Suite** を展開する

このセクションでは、Cisco Meeting Server を使用したスケジュール済み会議用の Cisco TMS の 展開タスクについて説明します。

### 概要

Cisco TMS [の高適用性のための展開タスク](#page-34-1):

- 1。 アクティブ ノードとパッシブ ノードで Cisco TMS をインストールして設定します。
- 2. ネットワーク ロード バランサ (NLB) をインストールして設定します。
- 3。 アクティブ ノード サーバとパッシブ ノード サーバの間のファイル共有を設定します。

Cisco TMS [の基本設定のための展開タスク:](#page-36-0)

- 4。 Active Directory 統合、グループ構造、およびユーザを設定します。
- 5。 TMS システム ナビゲータのフォルダ構造を作成します。
- 6。 デフォルトの会議設定を行います。

[スケジュール済み会議用の](#page-39-0) Cisco TMS の展開タスク:

- 7。 Cisco Meeting Server と TMS を統合します。
- 8。 Unified CM と TMS を統合します。
- 9。 会議室エンドポイントを TMS に追加します。
- 10。TMS Extension for Microsoft Exchange(TMSXE)をインストールして設定します。

## <span id="page-34-1"></span>**Cisco TMS** の高適用性のための展開タスク

このセクションでは、高可用性を備えた Cisco TMS を展開するために必要なタスクについて説 明します。

#### アクティブ ノードとパッシブ ノードでの **Cisco TMS** のインストールと設定

次の場所にある最新版『*Cisco TelePresence Management Suite Installation and Upgrade Guide*』 のガイドラインに従って、冗長展開用に Cisco TelePresence Management Suite (TMS) をインス トールする必要があります。

[https://www.cisco.com/c/en/us/support/conferencing/telepresence-management-suite-tms/products](https://www.cisco.com/c/en/us/support/conferencing/telepresence-management-suite-tms/products-installation-guides-list.html) -installation-guides-list.html

- **•** プライマリ サーバにこのアプリケーションをインストールします。
- **•** 計画段階で設定した外部 SQL リソースを指し示します。
- **•** 暗号化キーをメモしておきます。
- **•** Web ポータルにログインして TMS 冗長性を有効にし、基本的な操作を検証します。
- **•** 1 番目のサーバの暗号化キーを使用し、1 番目のサーバと同じ SQL クレデンシャルを使用 して、2 番目のサーバにアプリケーションをインストールします。

両方のサーバが、すべての会議データと設定データが保存されている 1 つの SQL データベース にアクセスします。アクティブ ノード設定とパッシブ ノード設定で、1 つの暗号化キーと証明 書が両方のサーバに対して使用されます。この暗号化キーと証明書をそれぞれのサーバに配置 しておくと、エンドユーザから TMS への通信と、TMS から管理対象デバイスへの通信に、セ キュア プロトコルを使用できるようになります。

### ネットワーク ロード バランサ (NLB) のインストールと設定

ネットワーク ロード負荷分散設定の詳細は、お客様が選ぶロード バランサの指示に応じて異 なります。以下は、設定する必要がある機能要件です。

- **•** HTTP、HTTPS、および SNMP トラフィックをアクティブ ノードに転送します。
- **•** Cisco TMS 内で Probe URL へのネットワーク ロード バランサ プローブを設定します。
- **•** すべてのトラフィックをアクティブ ノードにプッシュします。

Cisco TMS サーバは発信通信を管理対象デバイスに直接送信し、トラフィックを NLB 経由で ルーティングしません。ただし、管理対象デバイスからのすべての戻り通信とすべての Web ポータル要求は、NLB 経由でルーティングされる必要があります。通信パスにより、エンド ユーザとエンドポイントは、どの TMS サーバ ノードがアクティブ モードであるかに関係な く、1 つのアドレスを使用できます。

TMS ネットワーク設定を、ネットワーク ロード バランサで設定されている TMS アドレスの FQDN に設定します。TMS 内のこの設定によって、管理対象デバイスが TMS との通信を開始 するときに使用するアドレスが生成されます。ロード バランサに解決される tms.ent-pa.com の FQDN を使用することで、エンドポイントまたはエンドユーザ Web クライアントからのす べての着信トラフィックが NLB を経由して送信され、アクティブ ノードに解決されます (C[:図](#page-35-0) 3-17 を参照)。

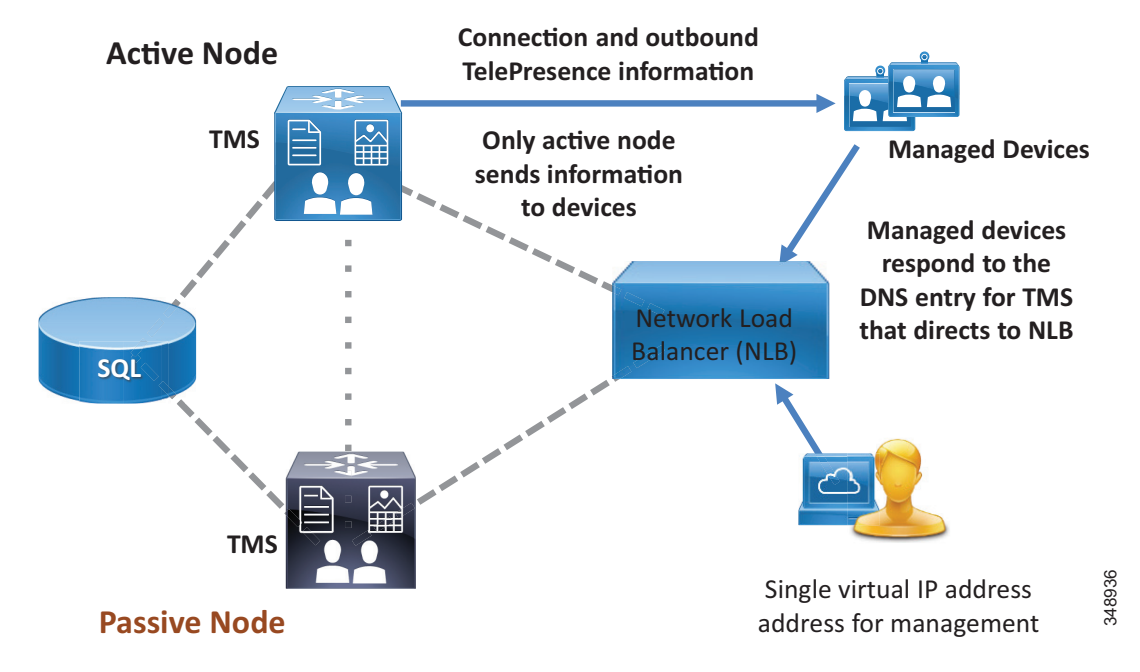

<span id="page-35-0"></span>*C*:図 *3-17 NLB* による管理対象デバイスからアクティブ *TMS* ノードへの通信の指示

#### アクティブ ノード サーバとパッシブ ノード サーバの間のファイル共有の設定

すべての運用データは SQL データベースに保管されますが、一部のアプリケーション固有ファ イルはホスト サーバのファイル ストラクチャ内に保存されます。これらのカスタマイズ可能 なファイルは TMS アプリケーションにより追加され、冗長環境を使用する場合は 2 つのサー バ間でこれらのファイルを同期する必要があります。このようなファイルには、Cisco TMS に アップロード可能なソフトウェアおよびイメージ、Cisco TMS により作成されたイメージなど が含まれます。

デフォルトのインストール環境では、ファイルの場所は次のとおりです。

C:\Program Files\TANDBERG\TMS\Config\System\

C:\Program Files\TANDBERG\TMS\Data\GenericEndpoint\

C:\Program Files\TANDBERG\TMS\Data\SystemTemplate\

C:\Program Files\TANDBERG\TMS\wwwTMS\Data\CompanyLogo\

C:\Program Files\TANDBERG\TMS\wwwTMS\Data\ExternalSourceFiles\

C:\Program Files\TANDBERG\TMS\wwwTMS\Public\Data\SystemSoftware\

Windows Server オペレーティング システムの分散ファイル システム(DFS)を使用して、2 つ のサーバ間のレプリケーション プロセスを実行します。「フル メッシュ」設定が使用されてい る場合、DFS は 2 つのサーバ間でこれらのファイルを同期した状態で維持します。

### <span id="page-36-0"></span>**Cisco TMS** の基本設定のための展開タスク

プリファード アーキテクチャで意図されているとおりに導入環境が機能するようにするには、 Cisco TMS のインストール中に次の追加設定タスクを実行します。

- **•** Active Directory [の統合、グループ構造、ユーザ](#page-36-1)
- **•** システム ナビゲータ [フォルダの構造](#page-37-0)
- **•** [デフォルトの会議設定](#page-38-0)
- **•** [デフォルトの会議設定](#page-38-0)
- **•** TMS 内での電子メール [テンプレートの変更](#page-38-1)

#### <span id="page-36-1"></span>**Active Directory** の統合、グループ構造、ユーザ

**Active Directory** サービス アカウントのすべての情報が正しく入力されていることを確認します。

注 AD 接続のすべての設定が正しいことを確認し、接続をテストします。AD 同期が機能していな い場合でも、TMS 内でその他の AD インターフェイス コマンドを実行すると、エラーが表示さ れないことがあります。

**Active Directory Group** を使用して、組織のニーズに対応するグループ構造を作成します。

デフォルトでは、TMS のインストール中に 3 種類のグループが作成されます。

- **•** Users
- **•** Video Unit Administrator
- **•** Site Administrator

顧客のニーズに対応するようにこれらのグループを変更できますが、削除はできません。デ フォルトでは、すべてのグループに Site Administrator と同じアクセス権限が付与されます。

これらのデフォルト グループでのユーザ エントリは手動入力に限定されているため、グルー プを Active Directory からインポートし、既存の Active Directory グループを使用して TMS 機能 へのエンドユーザ アクセスを管理する必要があります。会議をスケジュールするエンドユーザ 用のグループに加えて、サポート デスク担当者や技術管理者用のグループも必ず考慮してくだ さい。

グループに関する追加情報については、次の場所にある『*Cisco TelePresence Management Suite Administrator Guide*』の最新版を参照してください。

[https://www.cisco.com/c/en/us/support/conferencing/telepresence-management-suite-tms/products](https://www.cisco.com/c/en/us/support/conferencing/telepresence-management-suite-tms/products-maintenance-guides-list.html) -maintenance-guides-list.html

[AD からインポート(Import from AD)] 機能を使用すると、エンドユーザの職務を一元的に管 理できます。従業員を追加または削除するか、あるいは職務を変更して、組織的な Active Directory グループを変更すると、TMS 権限が自動的に更新されます。

Active Directory からグループをインポートしたら、各グループに適切な権限を割り当てます。 表示される画面で、グループに設定しない権限をすべてオフにします。これらの権限を制限し ないと、意図しない設定変更が発生する可能性があります。

また、すべてのユーザに対して適切なデフォルト グループを選択してください。

 $\begin{picture}(20,20) \put(0,0){\line(1,0){10}} \put(15,0){\line(1,0){10}} \put(15,0){\line(1,0){10}} \put(15,0){\line(1,0){10}} \put(15,0){\line(1,0){10}} \put(15,0){\line(1,0){10}} \put(15,0){\line(1,0){10}} \put(15,0){\line(1,0){10}} \put(15,0){\line(1,0){10}} \put(15,0){\line(1,0){10}} \put(15,0){\line(1,0){10}} \put(15,0){\line(1$ 

注 Cisco CMS にアクセスできるすべてのユーザは自動的に Users グループに追加されます。この グループをオフにすることはできません。管理者が組織内のすべてのユーザに対して付与しな い権限があれば、それらをすべて選択解除します。

#### ユーザのインポート

グループの権限が設定されたら、[ すべてのユーザを AD と同期する(Synchronize All Users with AD) 1機能を使用してユーザをインポートします。組織の規模と関連するグループの数に 応じて、同期が完了するまでに長時間かかることがあります。

注 ユーザは、初めて TMS にログインするまではユーザ リストに表示されません。

#### <span id="page-37-0"></span>システム ナビゲータ フォルダの構造

TMS システム ナビゲータは、フォルダ構造を使用して管理者のためにデバイスを論理的にグ ループ化します。組織の物理的な環境に対応したフォルダ構造を作成します。これらのフォル ダは管理者に対してだけ表示され、エンドユーザに対しては表示されません。組織の論理フ ローに基づいてフォルダを配置します。たとえば、地域ごとに 1 つのフォルダを作成し、続い てインフラスストラクチャのサブフォルダと会議室エンドポイントのための別のフォルダを作 成します。システム ナビゲータ内のフォルダには、TMS から接続の指示を受信するインフラ ストラクチャ デバイスまたはエンドポイント、あるいはこの両方を含めることができます。

#### <span id="page-38-0"></span>デフォルトの会議設定

会議をスケジュールする前に、管理者はエンドユーザ コミュニティの使用モデルと、エンドポ イントの制限について理解しておく必要があります。検討すべき重要な Cisco TMS 設定には、 次のものがあります。

- **•** [ワンボタン機能](#page-38-2)
- **•** [帯域幅](#page-38-3)
- **•** 参加者に対し 5 [分前の接続を許可する](#page-38-4)

#### <span id="page-38-2"></span>ワンボタン機能

ワンボタン機能により、エンドユーザは特定のルームで開催される当日の会議をカレンダーで 確認し、会議への接続を開始できます。Cisco TMS はユーザに対し、1 要求あたり 72 時間分の カレンダー情報を提供します。

#### <span id="page-38-3"></span>帯域幅

この設定はエンドポイントごとに行います。ネットワークに必要な設定にあわせて帯域幅を調 整してください。コンテンツの HD メインチャネルと最大解像度を可能にするには、非ルーム システムのビデオデバイスのデフォルト帯域幅を 2048 kbps に設定する必要があります。最大 帯域幅にこれよりも低い値が設定されているエンドポイントはすべて、その最大帯域幅で接続 します。

#### <span id="page-38-4"></span>参加者に対し **5** 分前の接続を許可する

エンドユーザの時間インターフェイスで多少の差異を許可するには、この設定を選択します。 TMS サーバでの正確な時刻よりも前にユーザが接続できるようにすることで、より一貫性のあ るエンドユーザ エクスペリエンスを提供し、また会議開始時刻の数分前にエンドユーザが会議 に接続しようとしたときに「接続できない」というメッセージが表示されなくなります。

#### <span id="page-38-1"></span>**TMS** 内での電子メール テンプレートの変更

Cisco TMS には、会議主催者への通知に使用できるテンプレートがあります。ただし Cisco TMSXE では、Cisco TMS が送信する電子メールのメッセージにエラー、警告、および情報テ キストが挿入されることがあります。管理者はこれらのメッセージを変更できます。 {MEETING\_TITLE}、{CONTACT\_HOST} のように中カッコで囲まれたテキストは、スケ ジュール済みイベントの特定のコンテンツを組み込む変数であるため、これらのテキストを削 除または変更しないようにしてください。

すべての電子メール テンプレートで、TMS により自動生成される通信内容が目的の手続きに 対応していることを確認します。多くのテンプレートはシンプルに作られており、各組織がテ ンプレートを拡張することを前提としています。また、テンプレートは標準 HTML エディタを 使用して変更できます。

## <span id="page-39-0"></span>スケジュール済み会議用の **Cisco TMS** の展開タスク

Cisco TMS がスケジュール済み会議を作成できるようにするため、必要なコンポーネントを TMS にシステムとして追加する必要があります。TMS スケジューリング メカニズムがすべて のデバイスのコール制御エンティティを認識できるようにするため、Unified CM が TMS に追 加されます。TMS は Unified CM の設定を制御しませんが、Unified CM が管理する会議室のエ ンドポイントと直接通信します。(C[:図](#page-39-1) 3-18 を参照)。

<span id="page-39-1"></span>*C*:図 *3-18 Cisco TMS* と *Unified CM* 管理対象エンドポイントの直接通信

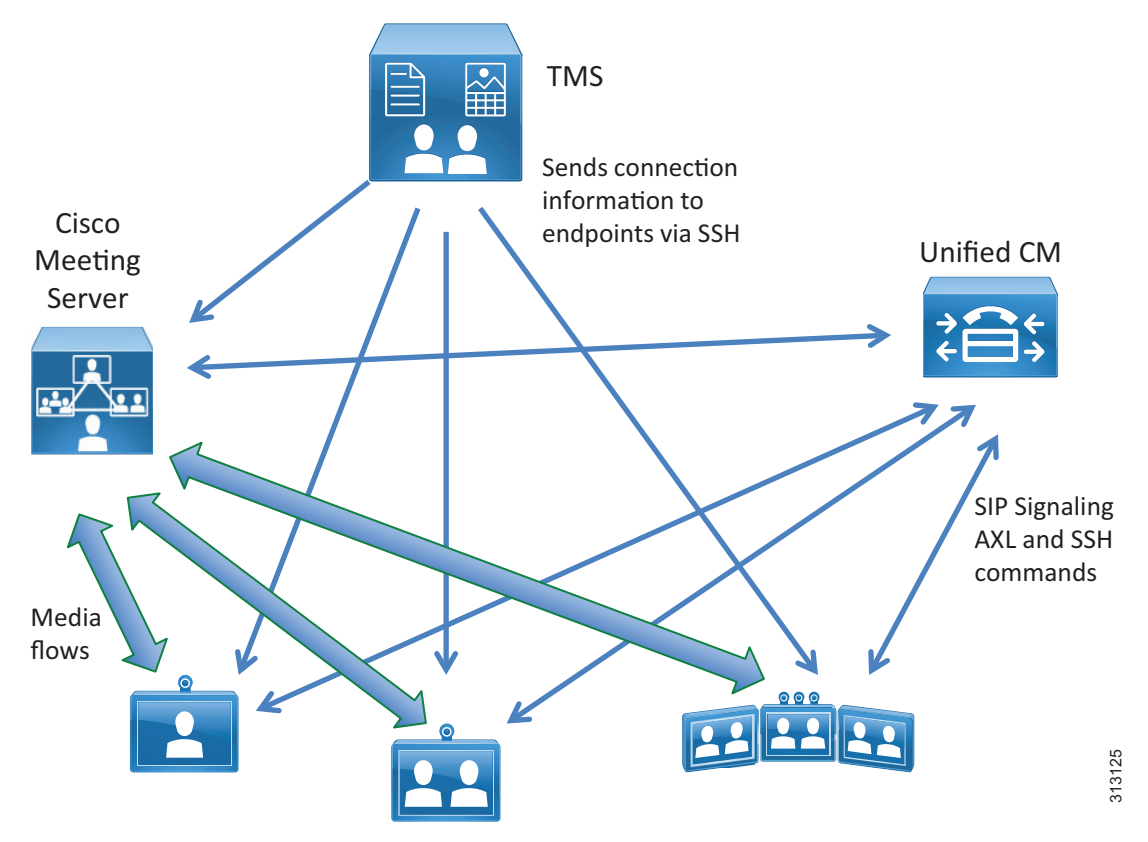

#### **Cisco Meeting Server** と **Cisco TMS** の統合

Cisco TMS でスケジュール済み会議のスケジューリングと会議制御を可能にするには、各 Cisco Meeting Server クラスタから 1 つの Cisco Meeting Server ノードを追加します。

特定の範囲の数値 ID を使って Cisco TMS を設定する必要があります。これらの ID は、スケ ジュール済みコールの配置場所を決定するために Cisco TMS で使用されます。

各 Cisco Meeting Server クラスタから 1 つの Cisco Meeting Server を Cisco TMS に追加します。 それらを該当するフォルダに追加します。その際、Cisco Meeting Server で設定された管理者ア カウントを使用します。Cisco TMS で設定された TelePresence Conductor ごとに、C:表 [3-19](#page-40-0) に 示すパラメータを設定します。

<span id="page-40-0"></span>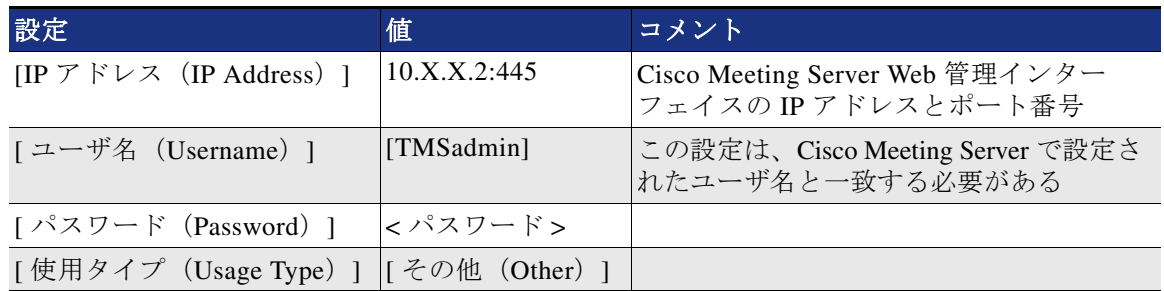

#### *C*:表 *3-19 Cisco Meeting Server* 用の *Cisco TMS* パラメータの設定

Cisco Meeting Server を追加した後、C:表 [3-20](#page-40-1) に示すように、Cisco Meeting Server 設定の中で 代替 IP ネットワーク設定を指定します。最初の Cisco Meeting Server で障害が発生すると、代 替 IP Cisco Meeting Server が操作を引き継ぎます。

<span id="page-40-1"></span>*C*:表 *3-20 Cisco Meeting Server* 用の代替 *IP* ネットワーク設定

| 設定                                       | 値                    | コメント                                                               |
|------------------------------------------|----------------------|--------------------------------------------------------------------|
| [代替 IP (Alternate IP) ]                  | < ドロップダウンで1<br>つ選択 > | Call Bridge が有効になっている Cisco<br>Meeting Server クラスタ ノード             |
| [代替 IP ユーザ名<br>(Alternate IP Username) 1 | [TMSadmin]           | 代替 IP アドレスで指定された IP アドレ<br>スを持つ Cisco Meeting Server で設定さ<br>れたユーザ |
| [パスワード(Password)]  < パスワード>              |                      |                                                                    |

会議エイリアスを設定し、ダイヤル プランの一環として Cisco Meeting Server で使用する、SIP トランクで指定される数値範囲を特定します。C[:表](#page-40-2) 3-21 は、スケジュールされたコール用の 数値 ID 範囲を指定するための Cisco Meeting Server の拡張設定を示しています。

#### <span id="page-40-2"></span>*C*:表 *3-21 Cisco Meeting Server* の拡張設定

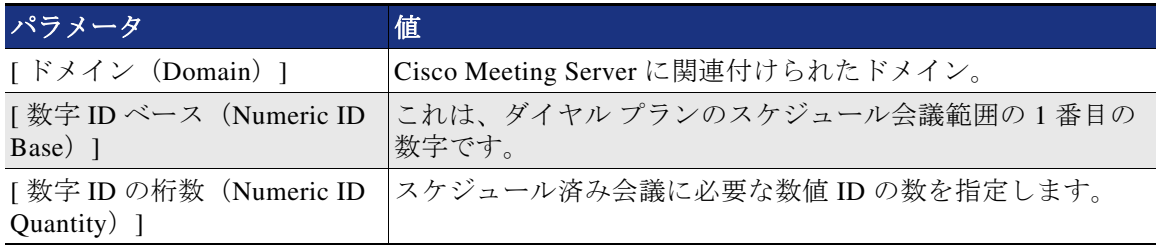

Cisco Meeting Server を追加するための設定を保存します。数値 ID ごとに、Cisco TMS は、Cisco Meeting Server 上の URI ユーザ部分として数値 ID を使って非アクティブ スペースを作成します。 これらのスペースは、Cisco TMS で作成されるスケジュール済み会議をホストするために使用さ れます。スケジュール済み会議を開始する時間になると、Cisco TMS は Cisco Meeting Server 上 のスペースをアクティブにして、参加者がコールインを開始できるようになります。

Cisco TMS は、E.164 エイリアスと SIP URI の両方に、前述のステップで指定したダイヤル プ ランの数値を取り込みます。ただし TMS 内での E.164 ロジックの実装は、プリファード アー キテクチャのその他の場所での E.164 の使用方法とは異なります。TMS は E.164 エイリアスを H.323 通信だけに関連付けます。したがって、Cisco Meeting Server の特定の警告を無視するよ うに TMS の統合チケット システムを調整する必要があります。

Cisco Meeting Server が TMS に追加されたら、[ ゲートキーパーモードオフ(Gatekeeper Mode Off) 1 用のフィルタを追加することにより、このエントリのチケット フィルタを調整します。

スケジュールされたコールに Cisco Meeting Server を使用するには、Cisco TMS 内の Cisco Meeting Server 設定を編集する必要があります。H.323 ダイヤルは両方向で無効、[ 予約の許可 (Allow booking)] は有効、SIP ダイヤルは両方向で有効にする必要があります。

使用する数値 ID 範囲を設定する際には、スケジュール済み会議の番号範囲が Unified CM で設 定されたものと一致するようにする必要があります。C[:表](#page-41-0) 3-22 に示すように、Cisco TMS 内 で Cisco Meeting Server の拡張設定を編集します。ドメインは、Cisco Meeting Server で設定され た XMPP ドメインと一致する必要があります。数値 ID は、Unified CM から Cisco Meeting Server へのトランク用に設定されたルート パターンと一致する必要があります。

<span id="page-41-0"></span>*C*:表 *3-22 Cisco Meeting Server* の拡張設定

| 設定                                     | 値              | コメント                                                                                                    |
|----------------------------------------|----------------|----------------------------------------------------------------------------------------------------|
| ドメイン (Domain)                          | cms.ent-pa.com | スケジュール済み会議の SIP URI ドメイン                                                                                                    |
| [数字IDベース<br>(Numeric ID Base) 1        | 80991000       | スケジュール済み会議にダイヤルインする参加者に<br>よって使われるダイヤル文字列を形成するために<br>Cisco TMS で使用する最初の番号 (80991000 など)。                                               |
| [ 数字 ID の桁数<br>(Numeric ID Quantity) ] | 1999           | Cisco TMS が [ 数字 ID ベース (Numeric ID Base) ]<br>からの数値を増やす回数。この数値は、最大値がス<br> ケジュールに割り当てられた範囲を超えないように<br>設定する必要があります (80991000~80992999)。 |

スケジューリングに Cisco Meeting Server を使用するように Cisco TMS を設定することが重要で す。そうしなければ、スケジューリングが失敗します。[ 管理ツール(Administrative Tools)] > [ 設定(Configuration)] > [ 会議設定(Conference Settings)] で、C:表 [3-23](#page-41-1) に示されているよ うに設定を編集します。

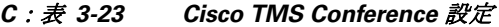

<span id="page-41-1"></span>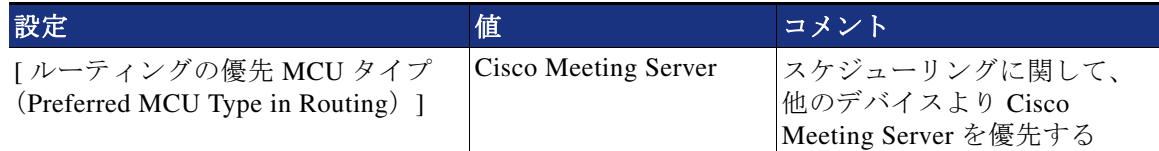

#### **Unified CM** と **TMS** の統合

Unified CM はその他のすべての設定および管理の面で会議室のエンドポイントを管理します が、予約と接続開始を実行できるようにするため、Unified CM クラスタを TMS に追加する必 要があります。Unified CM を TMS に追加するには、次のタスクを実行します。

- **•** Unified CM 内での Cisco TMS [のアプリケーション](#page-42-0) ユーザの作成
- **•** ご使用の環境での各 Unified CM [クラスタのパブリッシャの追加](#page-42-1)

複数の Unified CM クラスタを追加する場合は、コール制御の章で説明するダイヤル プラン設 定に準拠する必要があります。

#### <span id="page-42-0"></span>**Unified CM** 内での **Cisco TMS** のアプリケーション ユーザの作成

このアプリケーション ユーザにより、Unified CM が制御するエンドポイントと TMS が通信で きるようになります。このユーザには、Unified CM 内のスケジュール対象の会議室デバイスす べてを割り当てる必要があります。また、次のロールが設定されている Cisco TMS 専用のユー ザ グループにこのユーザを追加する必要もあります。

- **•** Standard AXL API Access
- **•** Standard CTI Enabled
- **•** Standard SERVICEABILITY
- **•** Standard CCM Admin Users
- **•** 標準 RealtimeAndTraceCollection

詳細については、次の場所にある『*Administration Guide for Cisco Unified Communications Manager and IM and Presence Service*』の最新版を参照してください。

[https://www.cisco.com/c/en/us/support/unified-communications/unified-communications-manager](https://www.cisco.com/c/en/us/support/unified-communications/unified-communications-manager-callmanager/products-maintenance-guides-list.html) -callmanager/products-maintenance-guides-list.html

#### <span id="page-42-1"></span>ご使用の環境での各 **Unified CM** クラスタのパブリッシャの追加

Unified CM パブリッシャを TMS に追加すると、TMS はそのエンドポイントのコール制御権限 を認識します。Unified CM を認識しない場合、TMS スケジューリング エンジンは導入環境の 全機能を利用できず、接続が失敗することがあります。

他のデバイスの場合と同じ方法でパブリッシャを追加します。TMS から入力を求められたときの ユーザ名およびパスワードとして、上記ステップで作成したアプリケーション ユーザを使用します。

#### **TMS** への会議室エンドポイントの追加

IP アドレスまたは DNS 名でデバイスを追加する代わりに、[ リストから(From List)] タブを使用 して、Unified CM を選択します。TMS のスケジューリング インターフェイスから使用できるよう にする会議室の TelePresence デバイスをすべて選択します。Unified CM の各エンドポイントの DN が、コール制御 の章に記載されている E.164 ガイドラインに準拠していることを確認します。

#### **TMS Extension for Microsoft Exchange** のインストールと設定

Cisco TelePresence Management Suite Extension for Microsoft Exchange (Cisco TMSXE) は、 Microsoft Outlook からビデオ会議のスケジュールを可能にする Cisco TelePresence Management Suite の拡張機能であり、Cisco TMS 会議を Outlook の会議室予定表にレプリケートします。

この TMS ソフトウェア拡張機能を使用するには、TMS 内で機能を有効にするためのライセンス キーが必要です。TMSXE ソフトウェアのインストール前に、このキーを TMS にインストールし ておく必要があります。スケジュールされるエンドポイントの数が 50 を超える導入環境では、 TMSXE を専用のサーバまたは仮想マシン インスタンスにインストールする必要があります。

#### 前提条件

Cisco TMSXE をインストールする前に、Outlook と Exchange がすでにセットアップされて おり、ユーザがルーム メールボックスを含む会議を予約できることを確認してください (C[:図](#page-43-0) 3-19 を参照)。この統合は、エンドポイント グループによりライセンスされるか、 または Application Integration ライセンス キーとしてライセンスされます。インストールを 続行する前に、正しいキーを作成し、TMS に入力する必要があります。両方のオプション キーを追加した場合、Cisco TMS は Application Integration Package オプションのみを使用し ます。

Cisco TMSXE が使用できる Microsoft Exchange リソースは、オンプレミス、Office 365 ホスティ ング導入環境、または顧客のハイブリッド導入環境のいずれかです。お客様の特定の環境に適 用される可能性のある推奨事項またはガイドラインについては、Microsoft Exchange の管理と 導入に関する資料を参照してください。

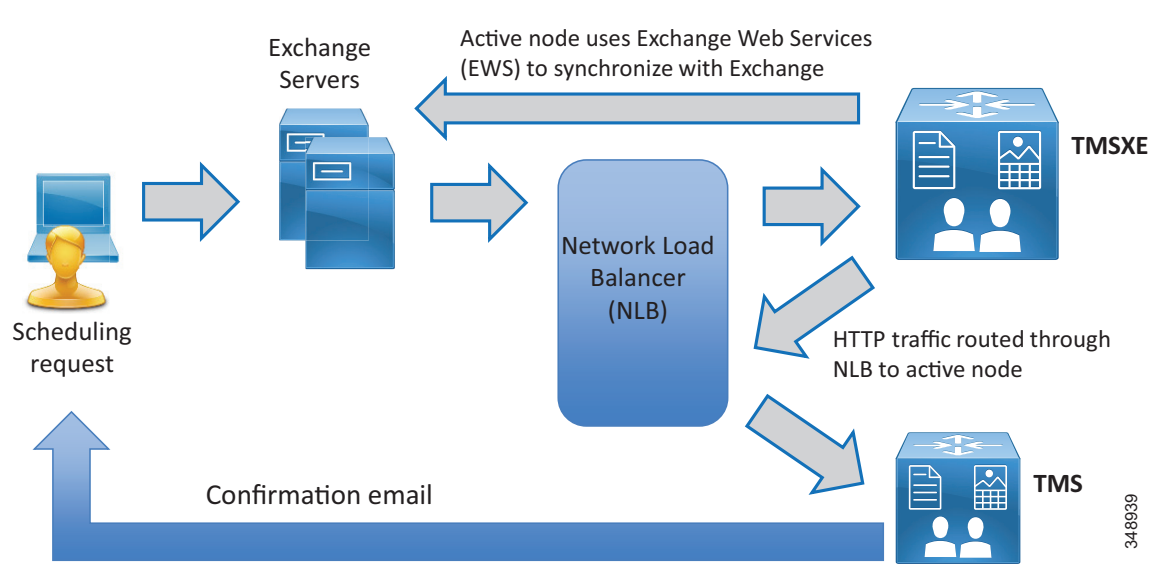

<span id="page-43-0"></span>*C*:図 *3-19* エンドユーザによる会議のスケジュール フローの例

システム別のオプション キーを Cisco TMS で有効化したら、[ リモート予約を許可する(Allow Remote Bookings)] 設定により、各システムがライセンスを使用するかどうかが決定します。 この設定により、エンドユーザが予約でき、個別のエンドポイント ライセンスの 1 つを使用で きるエンドポイントを管理者が選択できます。Application Integration Package オプションを使用 する場合は、この設定は無効であり非表示になります。

Cisco TMSXE にエンドポイントを追加するには、その前に、Exchange でこれらのエンドポイ ントがルーム メールボックスによって示されている必要があります。TMSXE のセットアップ を簡素化するため、エンドポイントの Cisco TMS 表示名をメールボックス名として使用するこ とを推奨します(スペースはすべて削除してください)。これにより、エンドユーザに対する システム名の表示方法すべてで統一が図られます。

#### **Exchange** のプライバシー機能に関する特別な注意事項

Cisco TMSXE に追加されるすべてのルーム メールボックスが、予約件名とプライバシー設定を同 一の方法で処理するように設定されている必要があります。つまり、以下の設定をすべてのメー ルボックスに適用するか、またはどのメールボックスにも適用しないかのいずれかになります。

**•** [ 件名の削除(Delete the subject)]

サポート担当者が会議制御センターで特定の会議を識別できるようにするため、この機能 を使用しないことを推奨します。また、これにより会議のタイトルが対応エンドポイント の One Button to Push インターフェイスに表示されるようになります。

**•** [ 開催者名を件名に追加する(Add the organizer's name to the subject)]

この設定を使用する際には十分に注意し、組織の慣習に基づいて使用してください。ある ユーザが複数グループの会議をスケジュールすると、スケジュールされた会議は会議の件名 ではなくそのスケジュール担当者のユーザ名でリストされることに注意してください。会議 の件名の方が便利である可能性があります。一方、会議がそれぞれ該当する主催者によって スケジュールされる場合、特定の会議の件名を覚えておくよりも、「ボブの会議」と確認でき る方が容易なことがあります。ほとんどの組織ではこの設定を使用しないことを推奨します。

**•** [ 承諾した会議に設定されたプライベートフラグを削除する(Remove the private flag on an accepted meeting) ]

「プライベート」フラグは Outlook クライアント内では反映されますが、Cisco TMS ではサ ポートされていないため、会議の議題は以下の場所で制限なしで表示されます。

- **–** Cisco TMS 内
- **–** 組織内で件名を公開すべきではない会議に使用する会議室を、他の担当者も使用して いる場合は、会議室予定表をサポートしているエンドポイント。(たとえば、最高責任 者による「合併会議」がスケジュールされている会議室を使用する、保留中の合併に ついて知る必要がない下位レベルの従業員に対し、会議室システム予定表にこの会議 が表示されることがあります。)
- **–** Exchange で「プライベート」フラグが設定されている予約の参加者または定例会議パ ターンが Cisco TMS で変更されると、この変更が Exchange にレプリケートされる時点 で「プライベート」フラグが削除されます。

#### **TMSXE** ユーザの作成

- **•** Active Directory で TMSXE ユーザを作成し、TMS にインポートします。
- **•** TMS では、[ 予約(Booking)] の下で次の権限が有効な既存のグループまたは新規のグ ループにこのユーザが属している必要があります。
	- **–** [ 読み取り(Read)]
	- **–** [ 更新(Update)]
	- **–** [ 代理予約(Book on Behalf of)]
	- **–** [ 会議承認(Approve Meeting)]

#### 証明書のインストール

Cisco TMSXE と TMS の通信には HTTPS が使用されます。TMSXE サーバと Exchange 環境間の セキュア通信は証明書でも可能です。TMS アプリケーション サーバと同様に、TMSXE のアク ティブ ノードとパッシブ ノードの両方に同じ証明書がロードされ、証明書の DNS 項目は TMSXE に使用されるネットワーク ロード バランサのアドレスの項目を指し示します。

#### ソフトウェア インストーラの実行

- **•** TMS Booking Service を選択します。
- **•** アクティブ ノードまたはパッシブ ノードに適切な冗長性オプションを選択します。
- **•** アクティブ ノードとパッシブ ノードの両方でソフトウェア インストールを実行します。

アクティブ ノードとパッシブ ノードの両方でインストールが完了したら、各ノードのプロー ブ URL を使用してネットワーク ロード バランサを設定します。

#### **Cisco TMSXE** の設定

**•** Cisco TMS 接続情報

TMSXE アプリケーションが TMS アプリケーションと通信できるようにするため、Active Directory で作成した TMSXE アカウントを使用して TMS 接続情報を設定します。

**•** Exchange Web Services の設定

ユーザとリソース メールボックスのために TMSXE が Exchange サーバと通信できるように Exchange Web Services (EWS) を設定します。この接続に使用するクレデンシャルは、他 の場所で使用されるものと同じ TMSXE クレデンシャルです。

**•** Exchange と TMS リソースの調整

TMS システム ID に合わせて Exchange リソースを調整します。この操作を個別に行うこと も、あるいは次の場所にある『*Cisco TelePresence Management Suite Extension for Microsoft Exchange Deployment Guide*』の最新版に記載されている .csv ファイルを使用することもで きます。

[https://www.cisco.com/c/en/us/support/conferencing/telepresence-management-suite-extensio](https://www.cisco.com/c/en/us/support/conferencing/telepresence-management-suite-extensions/products-installation-guides-list.html) ns/products-installation-guides-list.html

## 概要

上記の展開タスクを完了すると、スケジュール済み会議用の Cisco Meeting Server と通信するよ うに Cisco TMS が設定されます。

## <span id="page-45-0"></span>**5. Cisco Meeting Server** スペースを展開する

このセクションでは、Cisco Collaboration Meeting スペースを展開するために必要な主なタスク について説明します。

## 概要

Cisco Meeting Server [常設会議用の統一された](#page-46-0) CM の展開タスク:

- 1。 Unified CM と Cisco Meeting Server の間の Early Offer SIP トランクを設定します。以前に 設定した SIP トランク SIP\_TRUNK\_CMS1 をここで使用することができます。
- 2。 関連するトランクを含むルート リストを指し示すスペース数字エイリアス用の新しい ルート パターンをセットアップします。以前に設定したルート リスト RL SPACE SCHED をここで使用することができます。
- 3。 タスク 2 で使用したルート リスト(RL\_SPACE\_SCHED)を指し示すスペース URI 用の SIP ルート パターンを作成します。

[スペースを作成するための](#page-47-0) Cisco Meeting Server の展開タスク:

- 4。 ユーザ プロファイルを作成し、マルチパーティ ランセンスをユーザに割り当てます。
- 5。 LDAP からユーザをインポートし、スペースを作成します。
- 6。 着信コールを処理するダイヤル プラン ルールを作成します。

## 展開の考慮事項

Cisco Meeting Server スペースは、企業のデータセンターに配置された TelePresence インフラス トラクチャで作成される無期限会議に似ています。各スペースには、会議を開始するために ユーザがいつでも発信できるビデオ アドレスの固有のセットが存在します。これらのビデオ アドレスは、数字エイリアスまたは SIP URI の形式で指定できます。各スペースを個別ユーザ に関連付け、LDAP ユーザ同期を介して作成することができます。

Cisco Meeting Server スペースは、居場所に関係なく、参加者が会議に参加するための簡単な方 法を提供します。すべてのユーザは、ラップトップ、テレプレゼンス会議室、デスクトップ エ ンドポイント、またはモバイルデバイスから同じ仮想会議室にダイヤルします。

スペースを展開するには、Unified CM と Cisco Meeting Server の展開が必要です。以降のセク ションでは、スペースの各コンポーネントの展開に関するプロセスの概要を説明します。

 $\mathcal{L}$ 

**Tip** スペースを展開する前に、会議エイリアスの形式(数字または SIP URI)を決定します。

### <span id="page-46-0"></span>**Cisco Meeting Server** 常設会議用の統一された **CM** の展開タスク

Unified CM の主な機能は、Cisco Meeting Server との間のコール ルーティングを処理することで す。Early Offer 用に有効にされた SIP トランクを使用して、Unified CM を Cisco Meeting Server に接続します(以前にスケジュール済み会議用に設定したものと同じトランク

SIP TRUNK CMS1 を使用します )。ユーザがスペース エイリアスにダイヤルすると、コール は SIP トランクを介して Cisco Meeting Server 上の Call Bridge に送信されます。同様に、Cisco Meeting Server は、自動ダイヤル参加者用の SIP トランクを介して Unified CM にコールを送信 できます。会議エイリアスには、2 つの形式 (SIP URI と数字) があります。ダイヤル プラン 設計には、スペースの数字エイリアスと SIP URI の両方のコール ルーティングを含める必要が あります。ダイヤル プラン設計の詳細については、コール制御の章を参照してください。

Cisco Meeting Server スペースを個別のユーザごとに作成でき、ユーザの DID 番号に基づくス ペース数字エイリアスにすることができます。C:表 [3-24](#page-46-1) は、コール制御の章のダイヤル プラ ン例を使用した展開用のスペース数字エイリアス範囲を示しています。

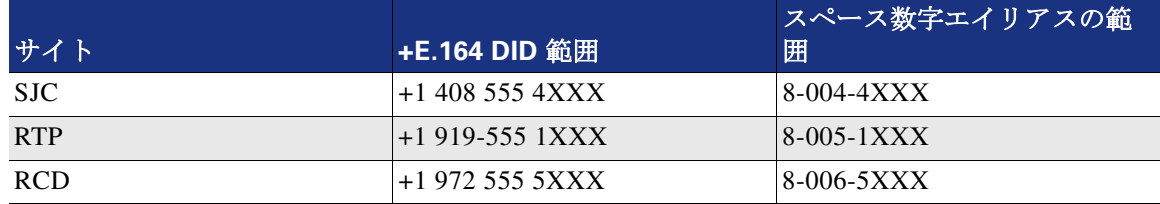

#### <span id="page-46-1"></span>*C*:表 *3-24* スペース数字エイリアスの範囲

数字エイリアスでは、C[:表](#page-46-2) 3-25 に示すように、無期限会議用の Cisco Meeting Server ルート リストにルーティングする各サイトのルート パターンを設定します。

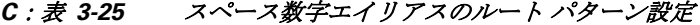

<span id="page-46-2"></span>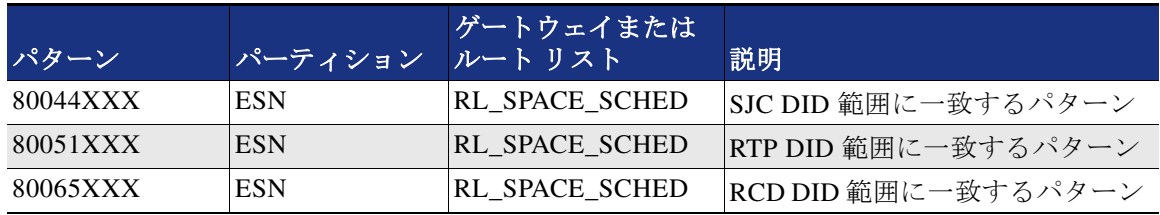

SIP URI では、ドメイン部分として XMPP ドメインを使用します。このドキュメントで設定す る XMPP ドメインは cms.ent-pa.com です。たとえば、参加者は

*<username>***.space@cms.ent-pa.com** にダイヤルして Cisco Meeting Server 上の会議に参加するこ とができます。また、Cisco Meeting アプリのユーザは、統一された CM 登録デバイスなどか ら、たとえば *<* ユーザ名 *>***@cms.ent-pa.com** にダイヤルすることによっても到達できます。

Unified CM は、XMPP ドメインに関するすべてのコールを Cisco Meeting Server に送ります。 C[:表](#page-47-1) 3-26 に示すように、無期限会議用の Cisco Meeting Server ルート リストにコールをルー ティングする Cisco Meeting Server XMPP ドメインを含むドメイン ルーティング SIP ルート パ ターンを設定します。

*C*:表 *3-26* スペース *URI* 用の *SIP* ルート パターンの設定

| パターン           | パーティション | ゲートウェイまたはルート リスト      |
|----------------|---------|-----------------------|
| cms.ent-pa.com | URI     | <b>RL SPACE SCHED</b> |

## <span id="page-47-1"></span><span id="page-47-0"></span>スペースを作成するための **Cisco Meeting Server** の展開タスク

 $\begin{picture}(20,20) \put(0,0){\line(1,0){10}} \put(15,0){\line(1,0){10}} \put(15,0){\line(1,0){10}} \put(15,0){\line(1,0){10}} \put(15,0){\line(1,0){10}} \put(15,0){\line(1,0){10}} \put(15,0){\line(1,0){10}} \put(15,0){\line(1,0){10}} \put(15,0){\line(1,0){10}} \put(15,0){\line(1,0){10}} \put(15,0){\line(1,0){10}} \put(15,0){\line(1$ 

注 このセクション内のタスクは、REST API を実行するためのツール(Postman など) と Cisco Meeting Server API を使用して展開されます。API の詳細については、 [https://www.cisco.com/c/en/us/support/conferencing/meeting-server/products-programming-reference-gu](https://www.cisco.com/c/en/us/support/conferencing/meeting-server/products-programming-reference-guides-list.html) [ides-list.html](https://www.cisco.com/c/en/us/support/conferencing/meeting-server/products-programming-reference-guides-list.html) にある『*Cisco Meeting Server API Reference Guide*』の最新版を参照してください。

Cisco Meeting Server で会議をホストするには、その前にマルチパーティ ランセンスを適用する必 要があります。Personal Multiparty Plus (PMP+) が必要な場合は、ユーザごとにライセンスを付与 する必要があります。PMP+ を割り当てるには、hasLicense フィールドが **true** に設定されたユーザ プロファイル オブジェクトにユーザを関連付ける必要があります。HasLicense フィールドが **false** の場合またはユーザ プロファイル オブジェクト内に存在しない場合は、ユーザがライセンスを 持っていないため、Shared Multiparty Plus (SMP+) が使用されます。ユーザ プロファイルは、 ユーザの機能を指定します。API を使用して、C[:表](#page-47-2) 3-27 に示すパラメータを使って userProfile オ ブジェクト(POST /userProfiles)を作成し、hasLicense フィールドを **true** に設定します。

#### *C*:表 *3-27 userProfile* オブジェクトのパラメータ

<span id="page-47-2"></span>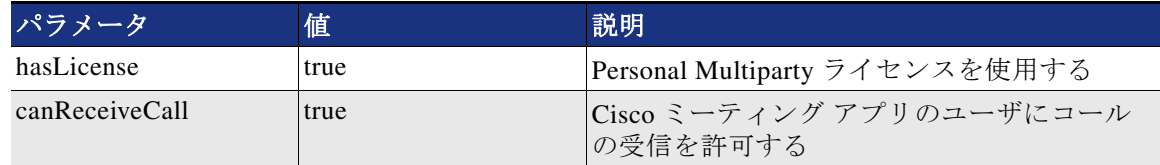

Cisco Meeting Server 内のすべてのユーザは LDAP ディレクトリに存在します。(以前に作成し た)ユーザ プロファイル オブジェクトをパラメータの 1 つとして使用し、ディレクトリから Cisco Meeting Server にユーザを同期する必要があり、インポートされたすべてのユーザはその ユーザ プロファイルに関連付けられます。ユーザ同期プロセスを作成するには ldapServers、 ldapMappings、および ldapSources オブジェクトが必要です。

ldapServers は、サーバにアクセスするための場所、クレデンシャル、その他の属性を指定しま す。C[:表](#page-47-3) 3-28 に示すパラメータを使用して、ldapServers オブジェクト(POST /ldapServers) を作成します。

#### <span id="page-47-3"></span>*C*:表 *3-28 ldapServers* オブジェクトのパラメーター

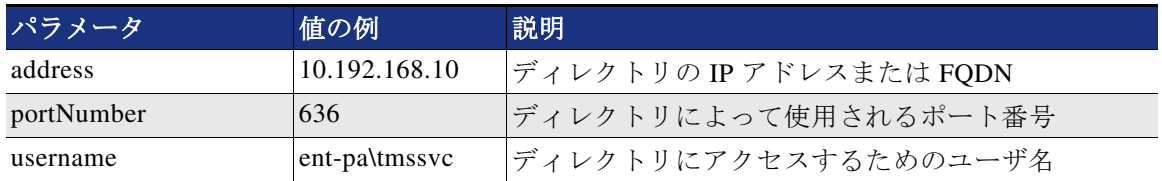

| パラメータ    | 値の例  | 説明                                |
|----------|------|-----------------------------------|
| password |      | < パスワード>  ユーザ名に関連付けられたアカウントのパスワード |
| secure   | true | ディレクトリ アクセスにセキュア接続を使用する           |

*C*:表 *3-28 ldapServers* オブジェクトのパラメーター(続き)

ldapMappings ではスペースに関する属性(名前、ユーザ名、URI など)を指定できます。これ らの属性は、Microsoft Active Directory からの属性に基づいて作成できます(C[:表](#page-48-0) 3-29 を参 照)。C[:表](#page-48-0) 3-29 に示すパラメータを使用して、IdapMappings オブジェクト (POST /ldapMappings)を作成します。

### <span id="page-48-0"></span>*C*:表 *3-29 ldapMappings* オブジェクトのパラメータ

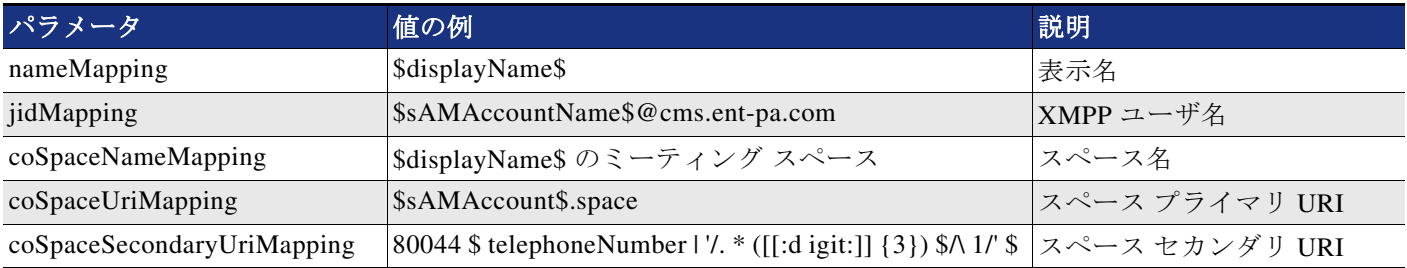

スペース セカンダリ URI のプレフィックスはサイトによって異なり、最後の 3 桁がユーザの DID 番号から抽出されることに注意してください。コール制御 の章のダイヤル プラン例に従 うと、SJC サイトにはプレフィックス 80044、RTP サイトにはプレフィックス 80051、RCD サ イトにはプレフィックス 80065 がそれぞれ付加されます。したがって、ldapMappings オブジェ クトはサイトごとに 1 回ずつ、合計 3 回作成されます。

C[:表](#page-48-0) 3-29 のマッピングを使用してユーザをインポートすると、ユーザに *<username>***@cms.ent-pa.com** というユーザ名が付きます。Cisco ミーティング アプリにサイン インするときにこれを使用できます。ユーザに、プライマリ URI

*<username>***.space@***<domain>* とセカンダリ URI **80044XXX@***<domain>* に関連付けられたス ペースが割り当てられます。ドメインは、Cisco Meeting Server 内の着信コール用の呼一致表で 設定されたドメイン名に基づきます (C[:表](#page-49-0) 3-31 を参照)。

特定のユーザ グループを Cisco Meeting Server にインポートできるように、LDAP ソースを使用 して LDAP サーバ、LDAP マッピング、ユーザ プロファイル、および LDAP フィルタが単一の ソースに結合されます。C[:表](#page-48-1) 3-30 に示すパラメータを使用して、ldapSources オブジェクト (POST /ldapSources)を作成します。

| パラメータ       | 値の例                                                                                                    | 説明                     |
|-------------|----------------------------------------------------------------------------------------------------|------------------------|
| server      | $\langle \text{Idap}$ Servers id $\rangle$                                                                                                    | ldapServers オブジェクト ID  |
| mapping     | $\langle \text{d}a$ <sub>p</sub> $\text{d}a$ <sub>p</sub> $\text{d}a$ <sub>p</sub> $\text{d}a$ <sub>p</sub> $\text{d}a$ <sub>p</sub> $\text{d}a$ <sub>p</sub> | ldapMappings オブジェクト ID |
| userProfile | $\langle$ userProfile id $\rangle$                                                                                                    | userProfile オブジェクト ID  |
| baseDn      | ou=enterprise,dc=ent-pa,dc=com                                                                                                    | トップ レベル検索ベース           |
| filter      | memberof=cn=sjcgroup,ou,ou=enterprise,dc=ent-pa,dc=com                                                                                                    | LDAP フィルタ              |

<span id="page-48-1"></span>*C*:表 *3-30 ldapSources* オブジェクトのパラメータ

GET 操作を使用してオブジェクトの ID を取得できることに注意してください。たとえば、 ldapMapping オブジェクトの ID を取得するには GET /ldapMappings を使用します。また、ユー ザが属する Active Directory グループに基づいて各サイトのユーザがインポートされるように、 サイトごとに異なるフィルタが存在します。たとえば、SJC ユーザは **sjcgroup** Active Directory グループに、RTP ユーザは **rtpgroup** Active Directory グループに、RCD ユーザは **rcdgroup** Active Directory グループに属する必要があります。そのため、サイト固有の ldapMapping と フィルタを使用して 3 つの ldapSource オブジェクトが作成されます。

すべての LDAP ソースが作成された後、ldapSyncs オブジェクト(POST /ldaySyncs)を使用し て、ただちにユーザ同期を開始します。同期が完了したら、すべてのサイトのユーザと、イン ポートされたユーザごとのスペースが Cisco Meeting Server に作成されるはずです。

注 Cisco ミーティング アプリでユーザが手動でスペースを作成することも、API を使ってスペー スを作成することもできます。

次に、Cisco Meeting Server で着信コールを処理するダイヤル プラン ルールを作成します。 いずれかの Web 管理インターフェイスを参照し、C[:表](#page-49-0) 3-31 の値を使用して、Web インター フェイス([ 設定(Configuration)] -> [ 着信コール(Incoming Calls)])で設定された着信コー ルの呼一致表にドメインを追加します。ドメインは、XMPP ドメイン(cms.ent-pa.com)、トッ プ レベル ドメイン(ent pa.com)、およびすべての Call Bridge の FQDN および IP アドレス (us-cms1.ent-pa.com と cms2.ent-pa.com)です。

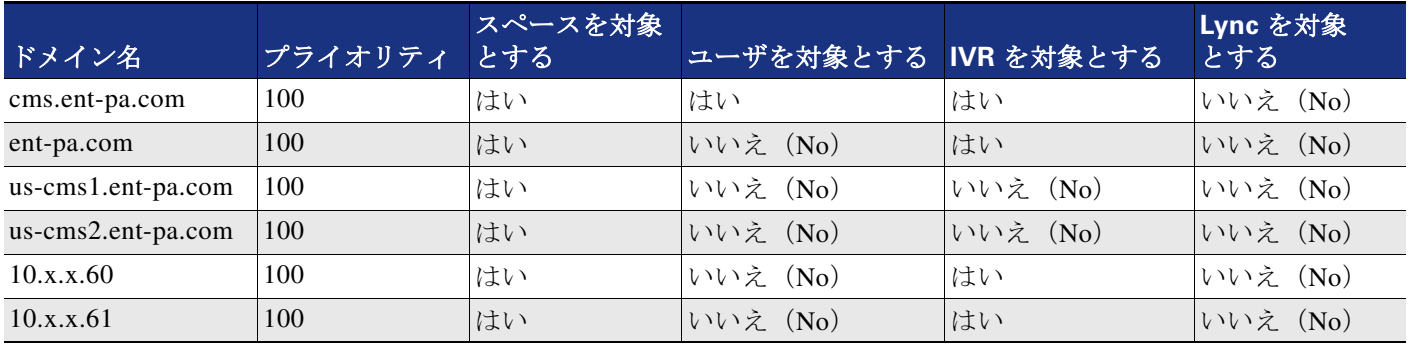

#### <span id="page-49-0"></span>*C*:表 *3-31* 着信コール処理の設定

XMPP ドメイン(cms.ent pa.com)にダイヤルされるすべての SIP URI コールは、スペース宛て または Cisco ミーティング アプリ ユーザ宛てです。数字ダイヤリングを使用してスペースを呼 び出すユーザは、トップレベルドメインまたはコールブリッジ FQDN あるいは IP アドレスの ルールにヒットします。数字ダイヤリングを使用した場合、Cisco ミーティング アプリのユー ザには到達できません。

概要

上記の展開タスクを完了すると、ユーザは Cisco ミーティング アプリを使用してスペースにサ インインし、PIN を指定したり、メンバーを追加したり、その他の環境設定をカスタマイズし たりできます。ユーザは SIP URI または数字エイリアスをダイヤルして会議を開始できます。

## <span id="page-50-0"></span>**6. Cisco Meeting Management** の展開

このセクションでは、Cisco Meeting Management スペースを展開するために主な展開タスクに ついて説明します。

概要

[Cisco Meeting Management](#page-50-1) の展開タスク:

- 1。 ワンタイムパスワードを使用して、初回セットアップを実行し、Cisco Meeting 管理ポー タルにログインします。
- 2。 ユーザ認証とグループ マッピングの LDAP セットアップを続行します。Cisco Meeting Server と同じディレクトリを使用します。
- 3。 CDR 受信者、Cisco TMS、および NTP アドレスを設定します。Cisco Meeting Server と TMS に同じ NTP を使用して、すべてのタイムスタンプが同期していることを確認します。
- 4。 Cisco Meeting Management に call bridge を追加します。

## 展開の考慮事項

Cisco Meeting Management は、ユーザ認証に LDAP ディレクトリを使用し、LDAP ディレクト リを通じてユーザ ロールを判別するユーザ グループをマッピングします。導入には少なくと も 2 つの LDAP ディレクトリグループが必要です。管理者用に 1 つのグループ(CMMAdmin な ど)と、ビデオオペレータ用に別のグループ(CMMOperator など)を作成します。次に、初期 セットアップに進む前に、どのユーザがどのグループに所属するかを決定し、対応するグルー プにユーザを割り当てる必要があります。

### <span id="page-50-1"></span>**Cisco Meeting Management** の展開タスク

初期セットアップを開始し、ワンタイムパスワードを使用して初めて Cisco Meeting Management ポータルにログインするステップまで、続行します。初期セットアップの詳細に ついては、以下で提供される最新バージョンの *Cisco Meeting Management* インスタレーション および設定ガイドを参照してください。

[https://www.cisco.com/c/en/us/support/conferencing/meeting-management/products-installation-g](https://www.cisco.com/c/en/us/support/conferencing/meeting-management/products-installation-guides-list.html) uides-list.html

Cisco Meeting Management のすべてのユーザは、会議管理がユーザ認証の判別に使用する LDAP ディレクトリに所属します。したがって、ポータルに初めてログインした後、C[:](#page-50-2) 表 [3-32](#page-50-2) の値を使用して LDAP サーバ、ユーザ検索ベース、および認証情報を設定します。

<span id="page-50-2"></span>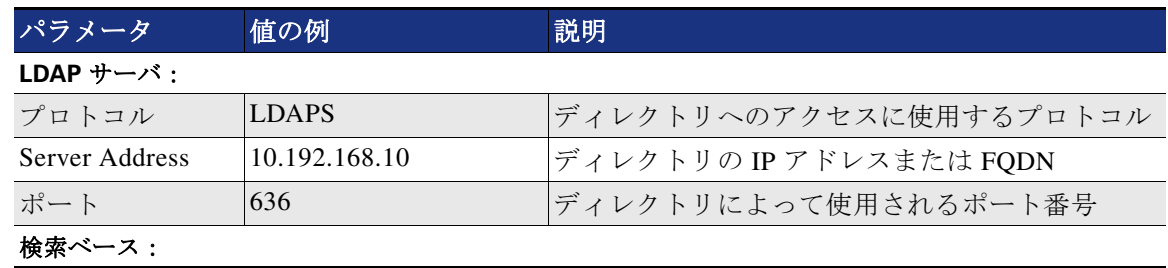

#### *C*:表 *3-32* サーバの初回設定

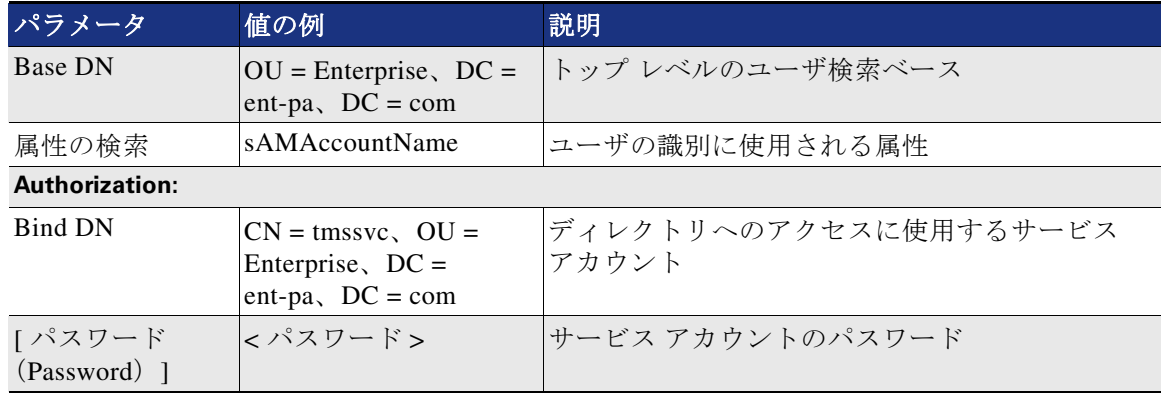

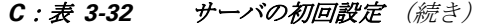

Cisco Meeting Management では、LDAP グループを使用してユーザ グループをマッピングするた め、ポータルでユーザアクセス権限を決定します。この時点で、管理者に対して以前に作成した LDAP グループ (CMMGroup) をマッピングして、ユーザがログインしてセットアップを続行でき るようにします。C[:表](#page-51-0) 3-33 に示される値を使用して、グループ マッピングを設定します。

#### <span id="page-51-0"></span>*C*:表 *3-33* グループ マッピングの設定

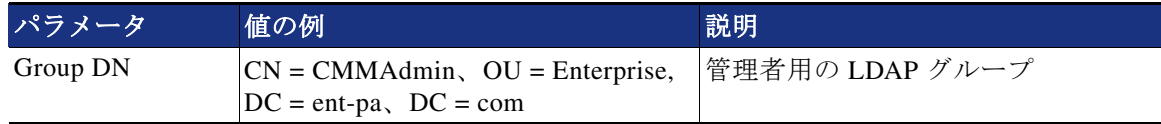

初期セットアップが完了したら、管理者 (CMMAdmin LDAP グループのユーザ ) のいずれかの 管理者の承認情報を使用して、Cisco Meeting Management ポータルにログインします。ログイ ンしたら、設定 -> **CDR** に移動して、Cisco Meeting Management サーバ の IP アドレスまたは FQDN ( たとえば、https://10.x.x.68) を使用して CDR 受信者アドレスを設定します。Cisco Meeting Management は、このアドレスを使用して、コールブリッジに CDR 受信者 URI 文字列 を作成して、コールに関連するイベントを受信します。次に、設定 -> **TMS** に移動し、TMS と の Booking API 接続を設定して、今後予定されている会議に関する情報を取得します。設定に は、C[:表](#page-51-1) 3-34 に示される値を使用します。

#### <span id="page-51-1"></span>*C*:表 *3-34 TMS* の設定

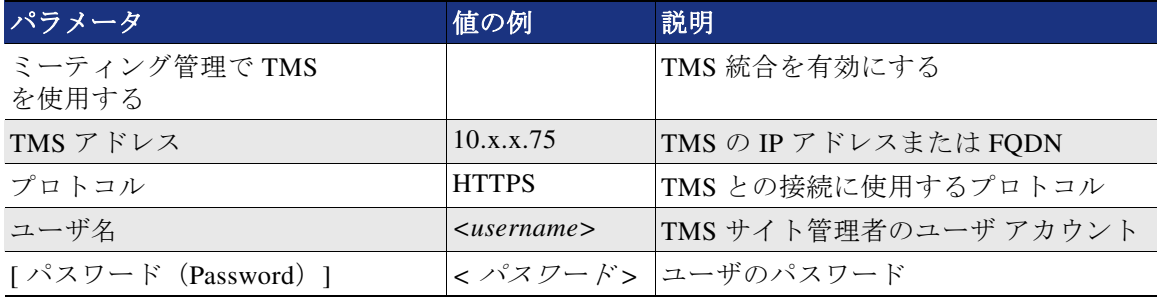

設定 -> **NTP** に移動して、NTP サーバを追加します。3 つのコンポーネント間で時刻を同期させ るために、同じ NTP サーバを Cisco Meeting Server と TMS に使用する必要があります。

前述のとおり、Cisco Meeting Management には、管理者およびビデオ オペレータのユーザグ ループがあります。管理者グループは、初期セットアップ手順で追加されます。ビデオ オペ レータはここで追加する必要があります。ユーザ -> ユーザ グループ に移動し、C[:表](#page-52-0) 3-35 に 示される値を使用して設定を行います。

*C*:表 *3-35* ビデオグループの設定

<span id="page-52-0"></span>

| <b> パラメータ </b> | 値の例                                                                 | 説明                 |
|----------------|---------------------------------------------------------------------|--------------------|
| LDAP パス        | $ CN = CMMOperator, OU =$<br>Enterprise, $DC = ent-pa$ , $DC = com$ | ビデオオペレータのLDAP グループ |
| ロール            | ビデオ オペレータ                                                           | ユーザ グループのロール       |

次に、モニタリングおよび管理のために、クラスタ内のすべてのコールブリッジを Cisco Meeting Management に追加します。サーバ ページに移動し、設定のためのC[:表](#page-52-1) 3-36 の値を 使用して、コールブリッジ(クラスタ内のすべてのユーザ)を追加します。

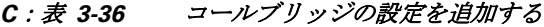

<span id="page-52-1"></span>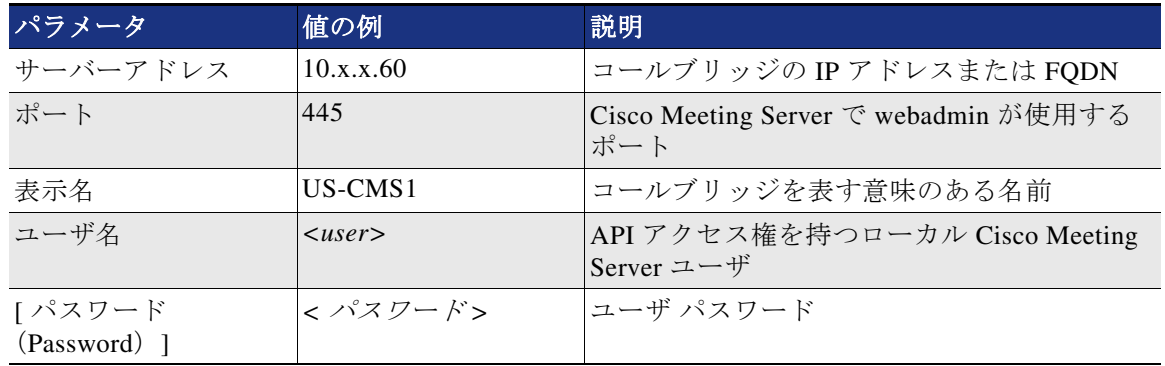

自動検出されたコールブリッジオプションを使用して、クラスタ内の他のコールブリッジを Cisco Meeting Management に追加します。Cisco Meeting Management では、スケジュールされた 会議を表示するために、TMS に追加されたコールブリッジを把握しておく必要があります。そ のためには、管理者が Cisco Meeting Server クラスタを TMS に関連付ける必要があります。ク ラスタ テーブルの上部に表示されるクラスタと **TMS** 設定の関連付け リンクをクリックし、 C[:表](#page-52-2) 3-37 の値を使用して設定を行います。

<span id="page-52-2"></span>*C*:表 *3-37* クラスタと *TMS* 設定の関連付け

| パラメータ                          | 値の例             | 説明                                    |
|--------------------------------|-----------------|---------------------------------------|
| 接続されているコール<br>ブリッジ             | <b>IUS-CMS1</b> | TMS に追加されたコールブリッジの名前                  |
| TMS システム ID<br>(TMS System ID) | $id$            | TMS 内のコールブリッジの設定ページに表<br> 示される TMS ID |

Cisco Meeting Management の 2 つ目のインスタンスで高可用性を実現する必要がある場合は、 このセクションの作業を繰り返します。次に、ネットワークロードバランサーを 2 つの Cisco Meeting Management インスタンスの前に配置するように設定します。

### 概要

上記の設定作業が完了したら、ビデオ オペレータは Cisco Meeting Management ポータルにログ インして、Cisco Meeting Server の会議をモニタおよび管理することができます。

# 関連資料

Cisco Meeting Server の追加情報については、下記リンクから入手可能な次のドキュメントの最 新版を参照してください。

**•** Cisco Multiparty Licensing At-A-Glance

[https://www.cisco.com/c/dam/en/us/solutions/collateral/collaboration/pervasive-conferencing/at-a](https://www.cisco.com/c/dam/en/us/solutions/collateral/collaboration/pervasive-conferencing/at-a-glance-c45-729835.pdf)glance-c45-729835.pdf

**•** Cisco Meeting Server の導入ガイドと証明書のガイドライン ドキュメント

[https://www.cisco.com/c/en/us/support/conferencing/meeting-server/products-installation-and-con](https://www.cisco.com/c/en/us/support/conferencing/meeting-server/products-installation-and-configuration-guides-list.html) figuration-guides-list.html

**•** Cisco Meeting Server API Reference Guide

[https://www.cisco.com/c/en/us/support/conferencing/meeting-server/products-programming-refere](https://www.cisco.com/c/en/us/support/conferencing/meeting-server/products-programming-reference-guides-list.html) nce-guides-list.html

**•** Cisco Meeting Server リリース ノート

[https://www.cisco.com/c/en/us/support/conferencing/meeting-server/products-release-notes-list.](https://www.cisco.com/c/en/us/support/conferencing/meeting-server/products-release-notes-list.html) html